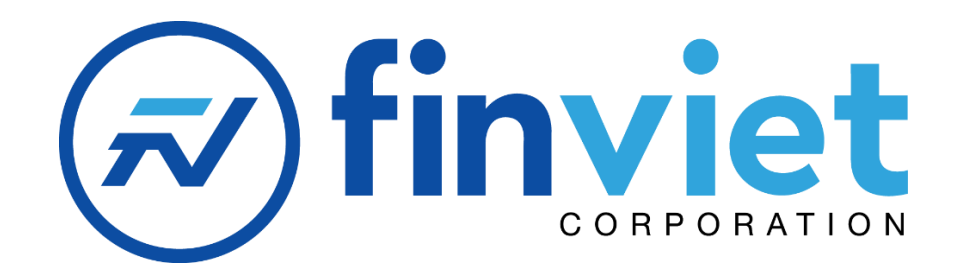

## **ITC**

# **TÀI LIỆU HƯỚNG DẪN TÍCH HỢP ECOPAY PLATFORM**

## **MÚC LÚC**

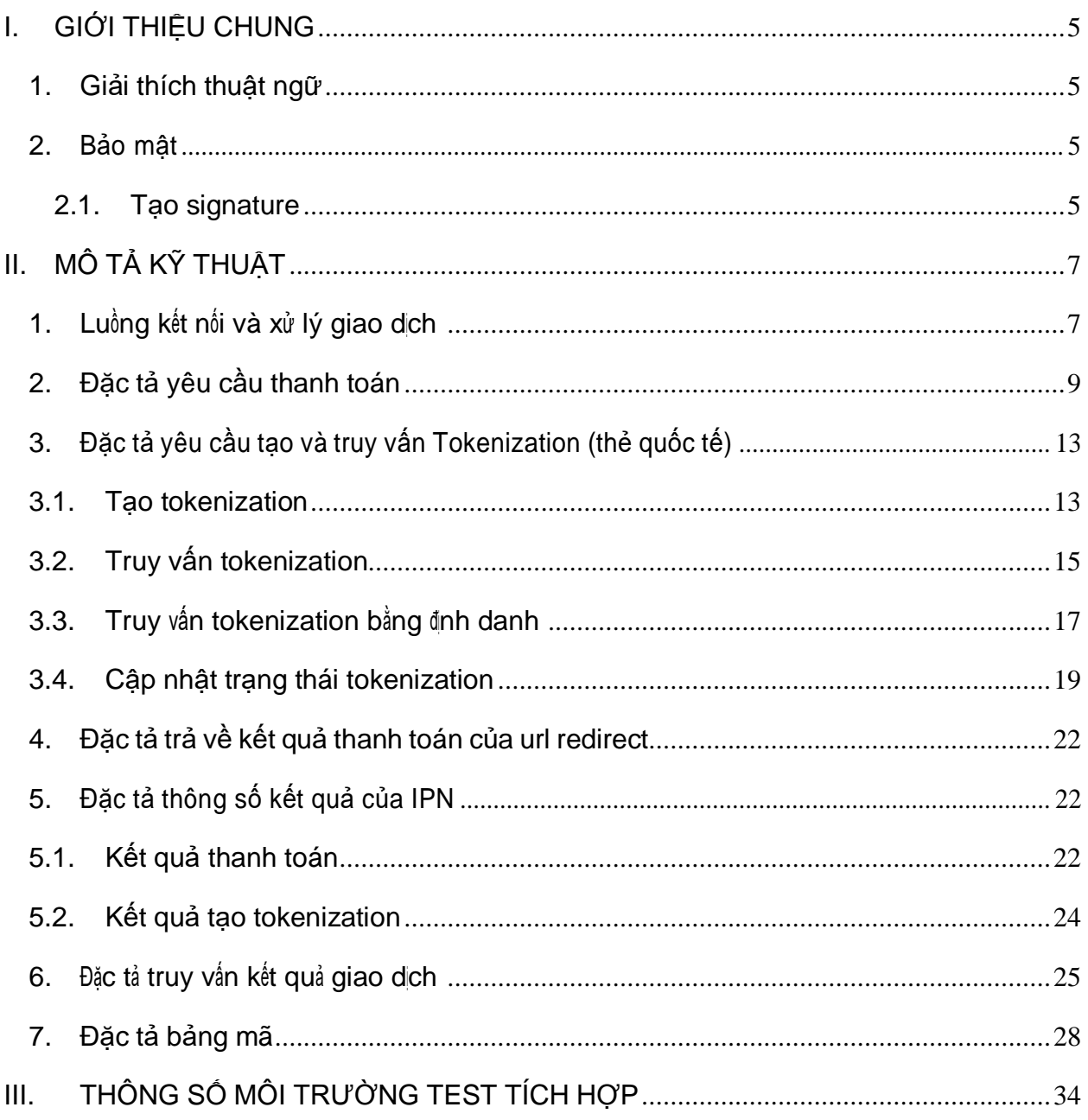

 $\overline{3}$ 

## <span id="page-3-0"></span>**I. GIỚI THIỆU CHUNG**

- **-** Đây là tài liệu mô tả phương thức tích hợp https redirect giữa website đơn vị vàhệ thống thanh toán ECOPAYc.
- **-** Các thông số và tên URL trong tài liệu là tham số của môi trường thử nghiệm(Test).

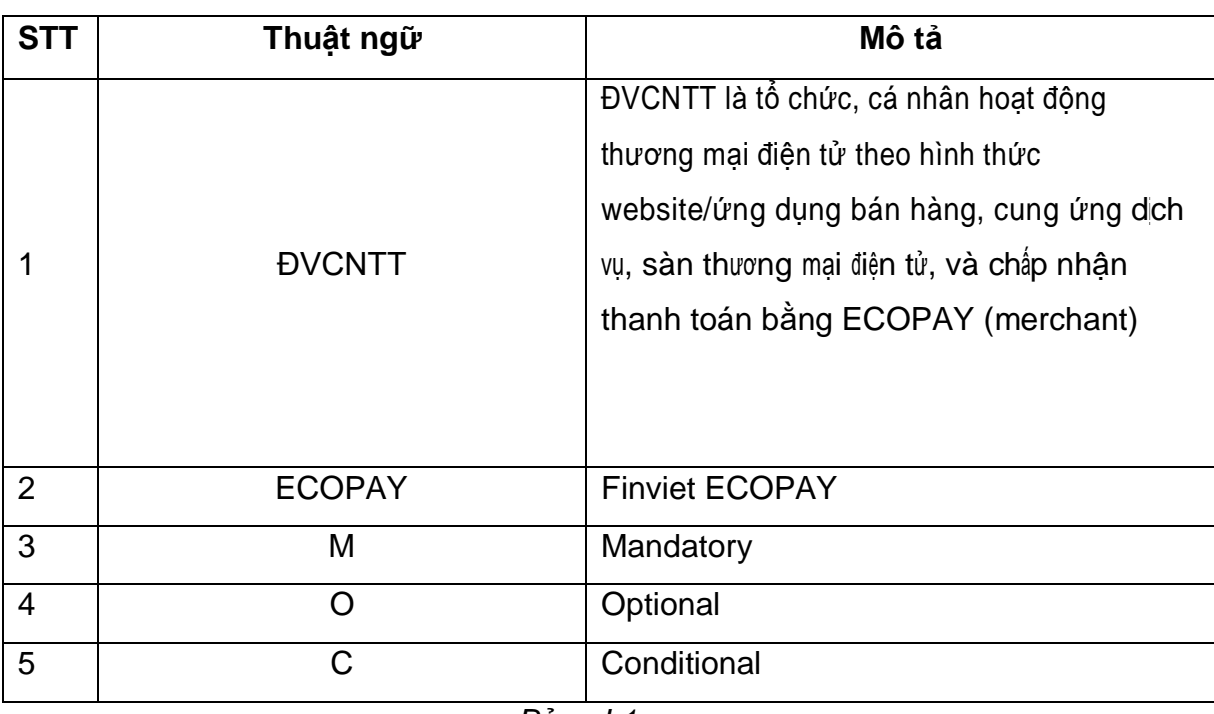

#### <span id="page-3-1"></span>**1. Giải thích thuật ngữ**

*Bảng I.1*

### <span id="page-3-3"></span><span id="page-3-2"></span>**2. Bảo mật**

#### **2.1. Tạo signature**

- **-** Định dạng: là chuỗi chứa giá trị hexa
- **-** Sử dùng hàm mã hóa HashMac với thuật toán sha256. Dữ liệu mã hóa được tạo bằng cách nối các giá trị của các tham số liền nhau theo thứ tự alphabet và secret\_key
- **-** ĐVCNTT cần tạo signature trong từng request và kiểm tra checksum trong từng response từ ECOPAY trả về

#### Example:

- với secretkey: MERCHANTA\_SECRET\_KEY

- raw data : {

"order\_id": "OD0001",

```
"req_time": 1638774137697,
```

```
"merchant_code": "MERCHANTA",
```
}

- input: MERCHANTAOD00011638774137697

- signature:

a4df3cd1665493777bc2c53eaccaeb9477e1574f1114a599d89d8317e047fea5 **Note:** Mỗi ĐVCNTT sẽ được ECOPAY cung cấp một secret\_key.

## <span id="page-5-0"></span>**II. MÔ TẢ KỸ THUẬT**

### <span id="page-5-1"></span>**1. Luồng kết nối và xử lý giao dịch**

Luồng thanh toán:

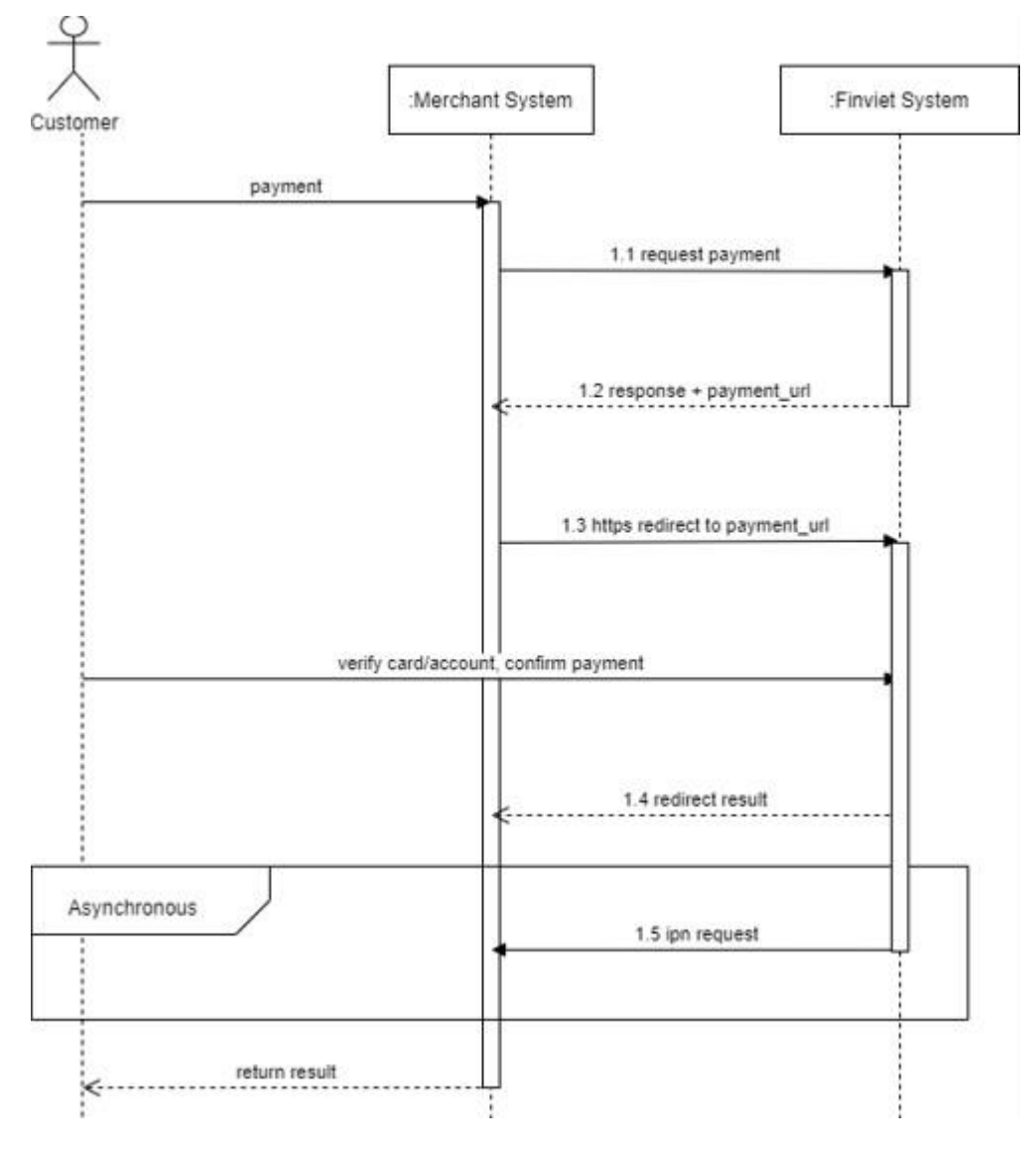

- **o** 1.1 Request payment: ĐVCNTT gửi yêu cầu thanh toán sang ECOPAY, ĐVCNTT sẽ nhận URL dẫn đến cổng thanh toán ECOPAY.
- **o** 1.2 Response + payment\_url: ECOPAY gửi kết quả response tạo giao dịch và link truy cập giao dịch thông qua cổng thanh toán cho ĐVCNTT
- **o** 1.3 Https redirect: ĐVCNTT truy cập cổng thanh toán theo giao thức https redirect GET với payment\_url.
- **o** 1.4 Redirect result: ECOPAY xử lý và trả kết quả thanh toán về website ĐVCNTT qua https redirect GET.
- **o** 1.5 IPN request: ĐVCNTT có thể nhận kết quả thanh toán qua backendsong song với nhận kết quả trên url\_redirect (https redirect). Đơn vị cầntriển khai IPN update và cung cấp cho ECOPAY.
- Luồng kiểm tra giao dịch

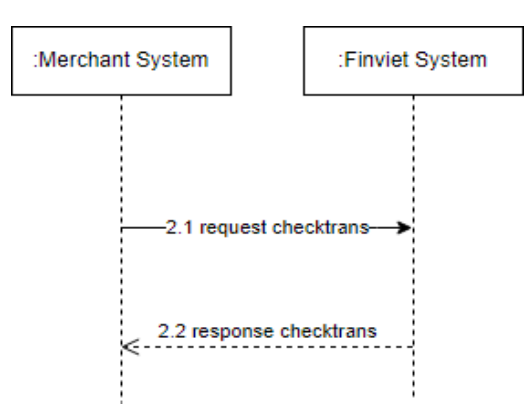

**o** 2.1 Request checktrans: ĐVCNTT có thể kiểm tra trạng thái giao dịch

## <span id="page-7-0"></span>**2. Đặc tả yêu cầu thanh toán**

- **-** Cấu trúc URL: https://mgw-test.finviet.com.vn:6868/api/v1/payment/init
- **-** Phương thức POST
- **-** Bảng mô tả body request cho yêu cầu thanh toán:

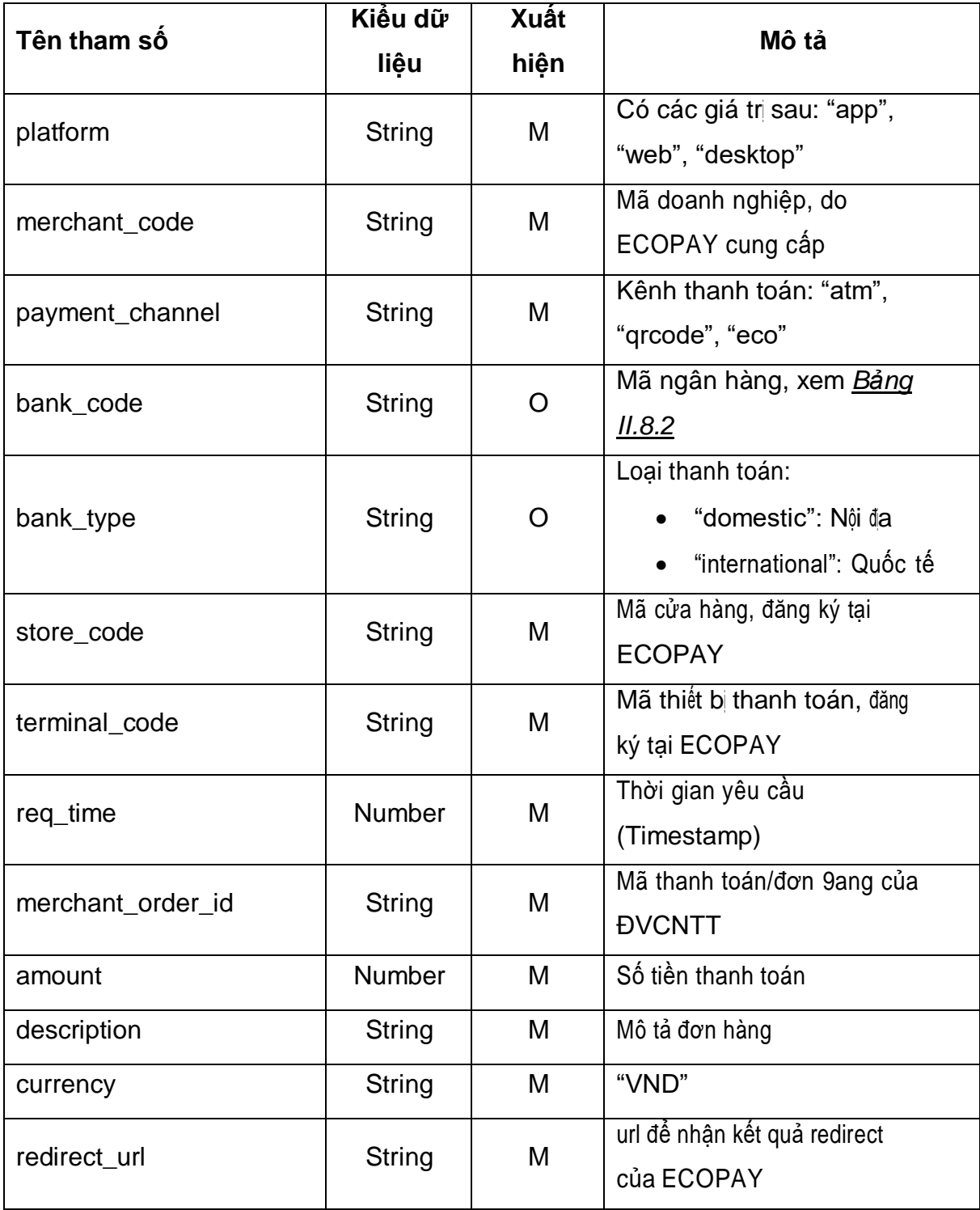

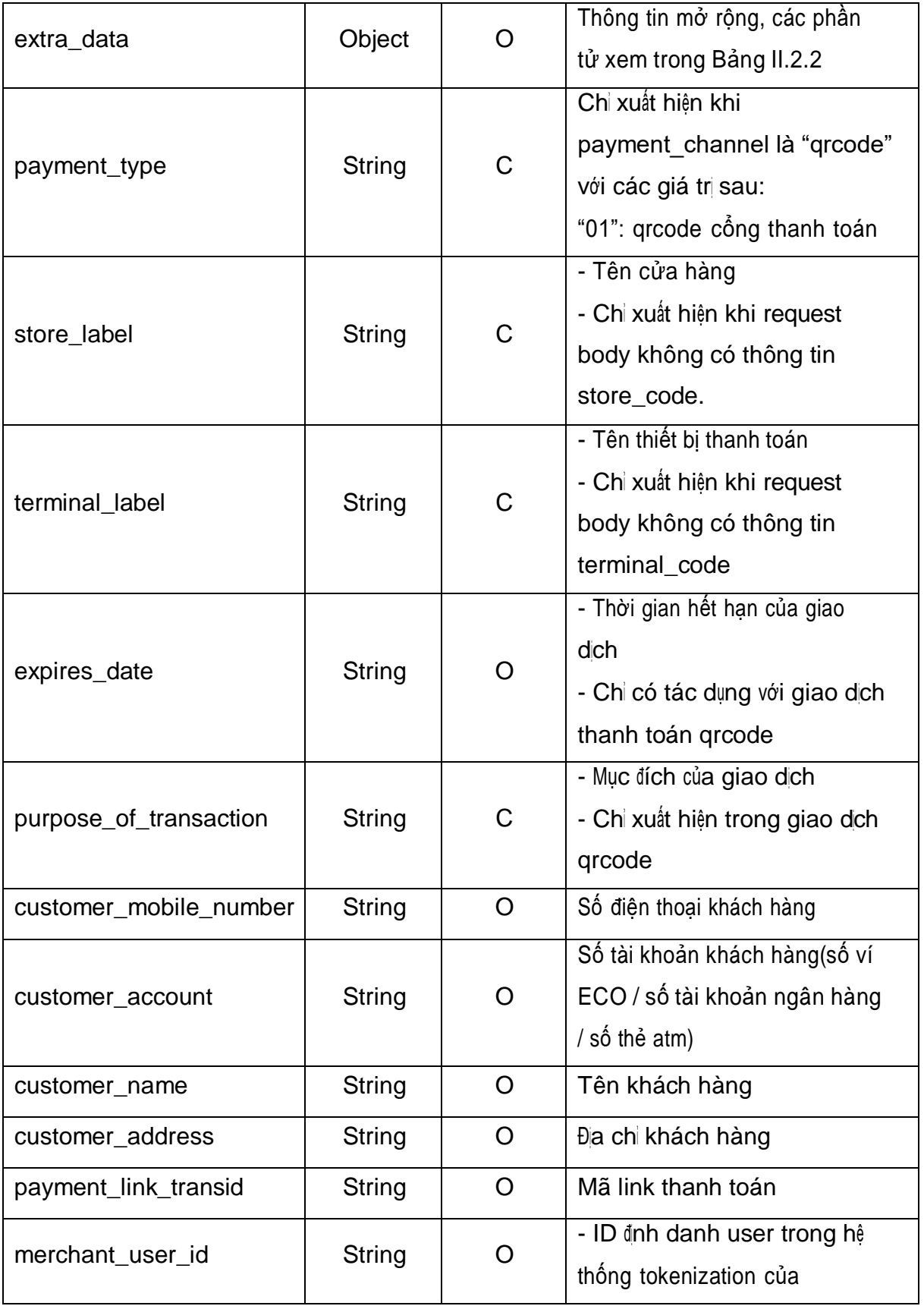

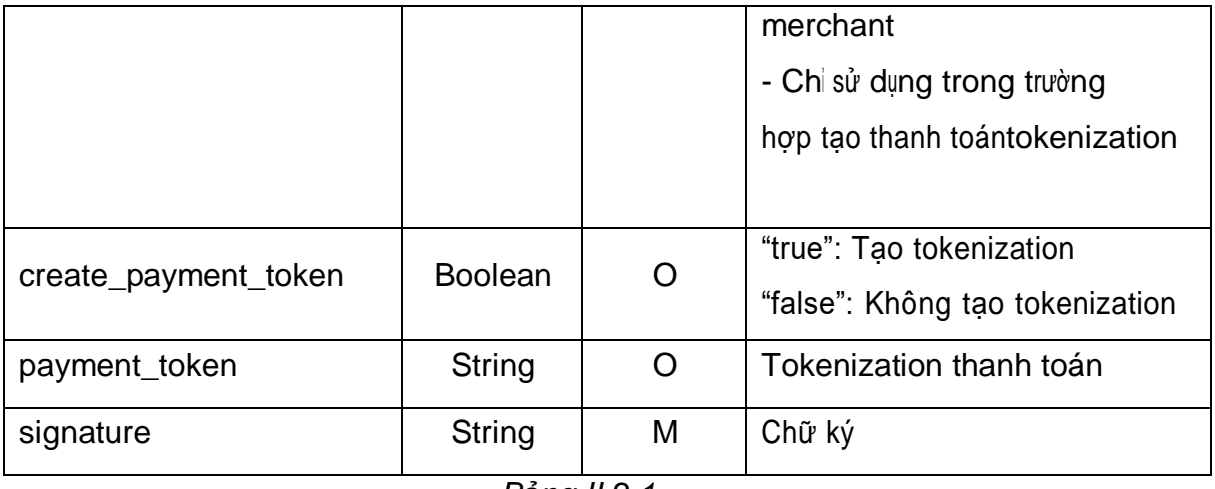

*Bảng II.2.1*

**-** Bảng mô tả thông tin extra\_data:

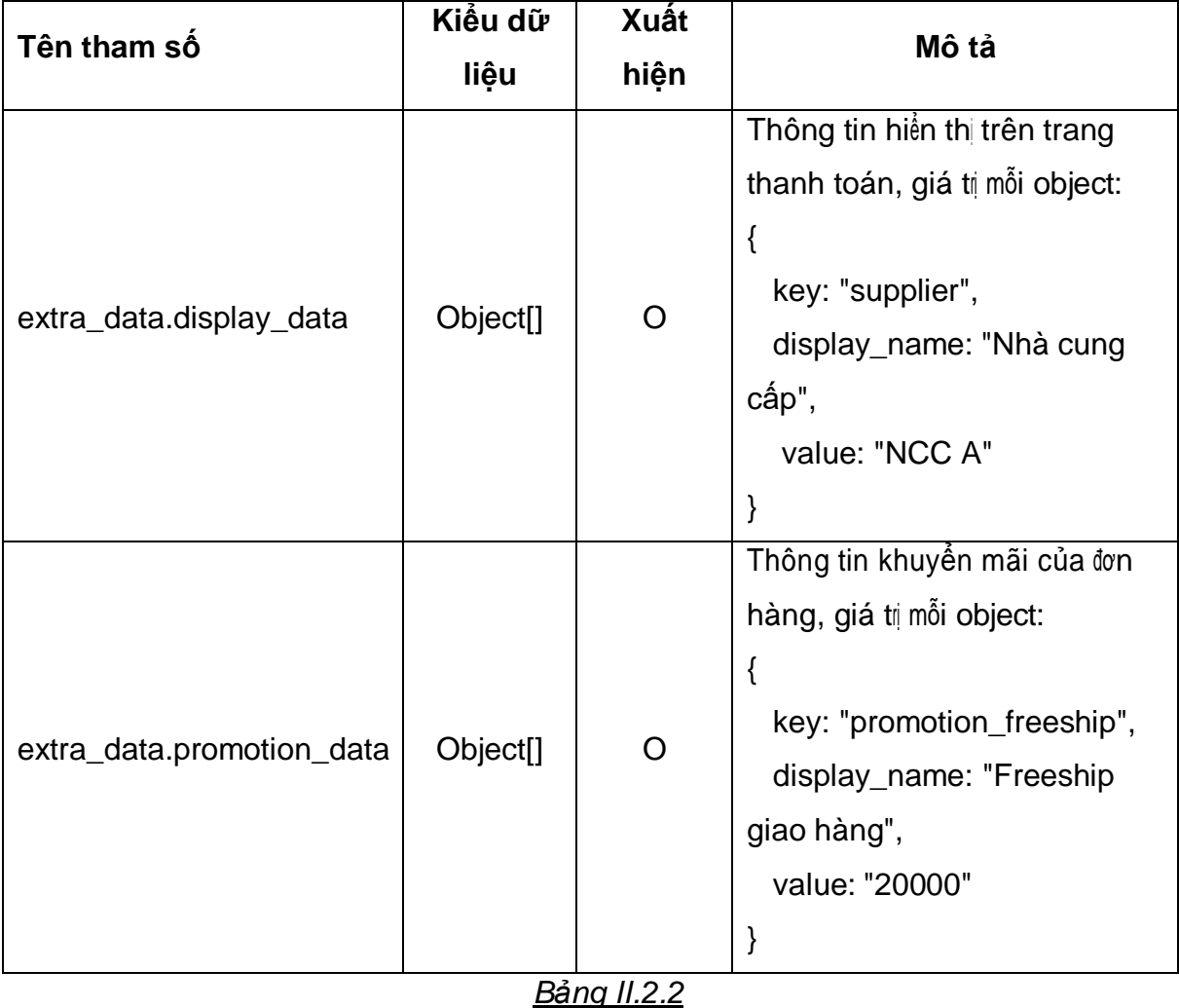

**-** Bảng mô tả response:

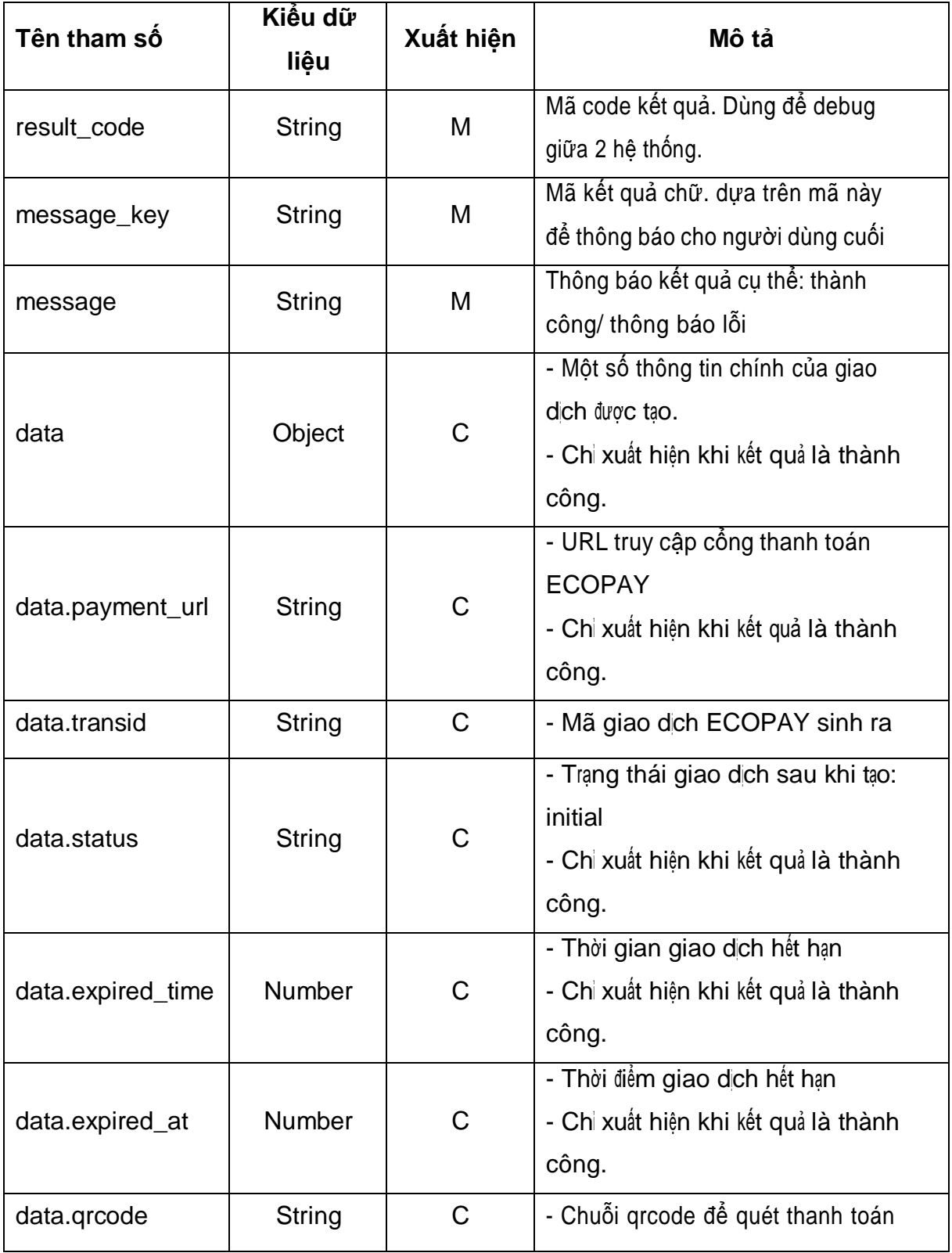

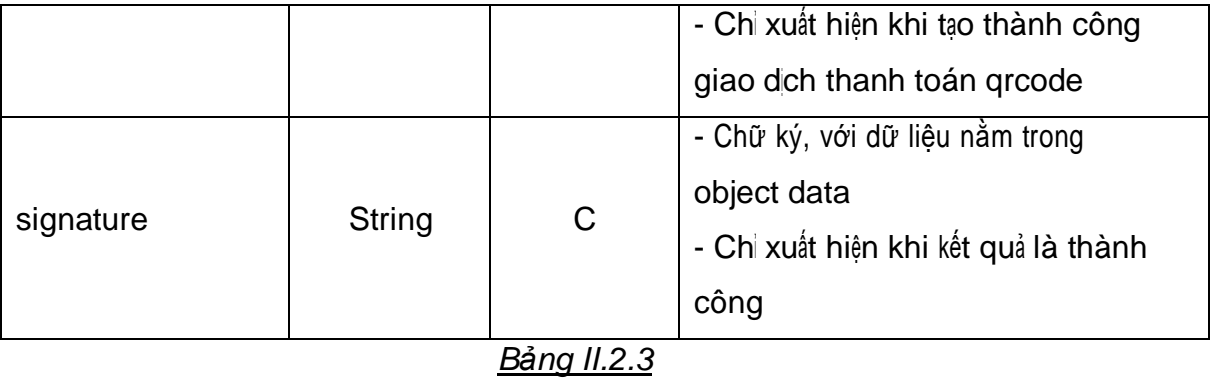

## <span id="page-11-0"></span>**3. Đặc tả yêu cầu truy vấn tokenization (thẻ quốc tế)**

## **3.1. Tạo tokenization**

- **-** Cấu trúc URL: https://mgw-test.finviet.com.vn:6868/api/v1/tokenizations
- **-** Phương thức POST
- **-** Bảng mô tả body request:

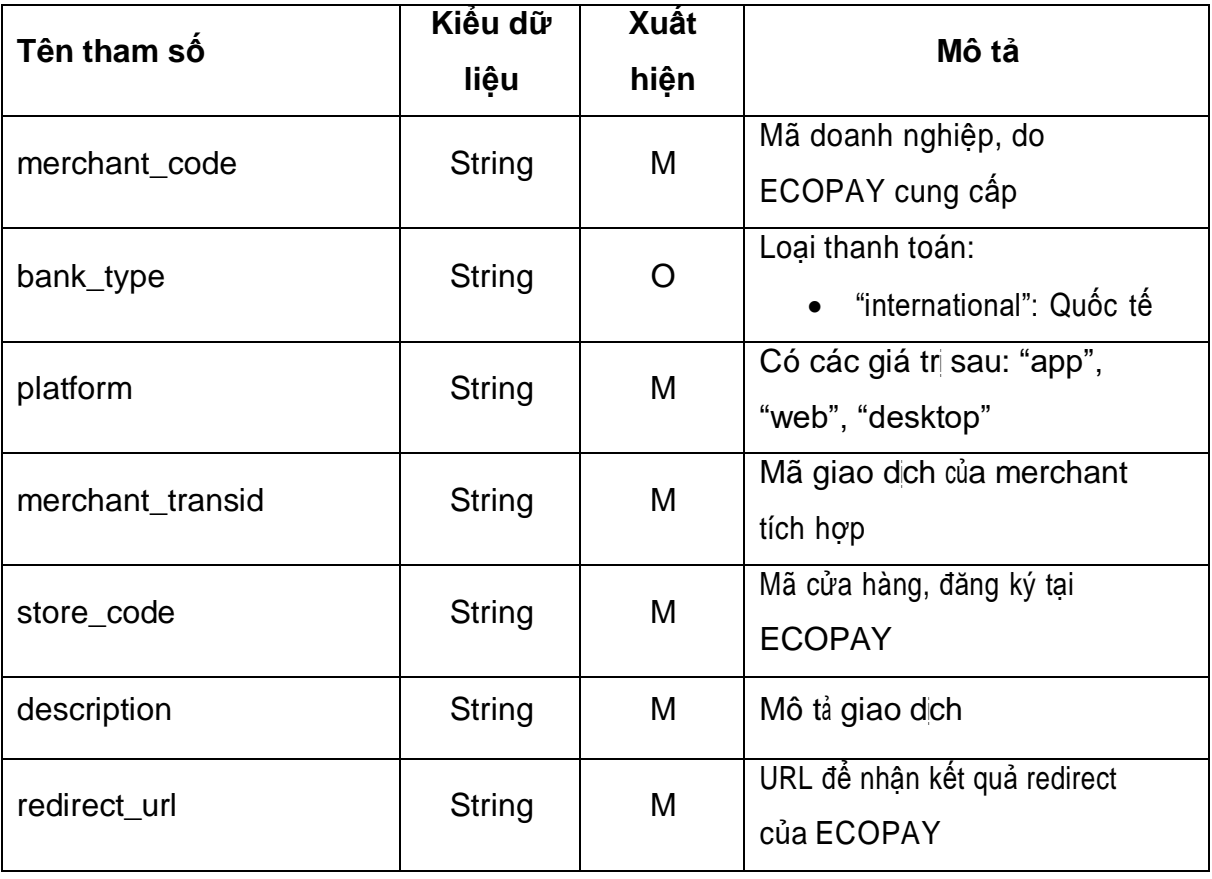

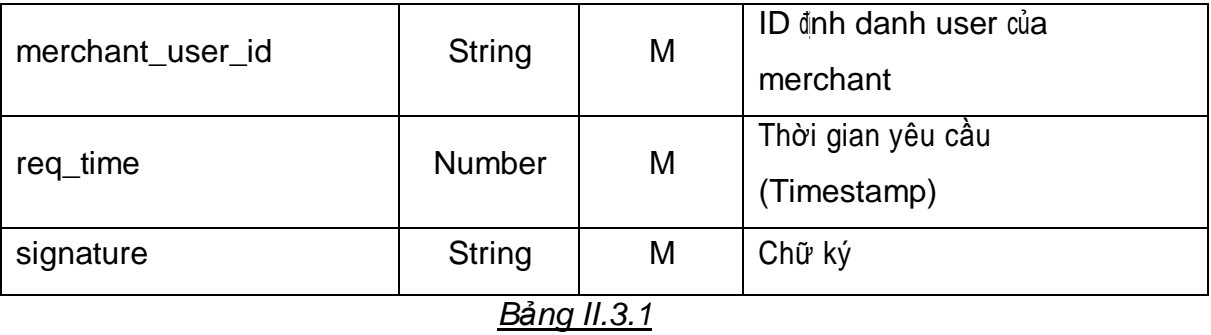

**-** Bảng mô tả response:

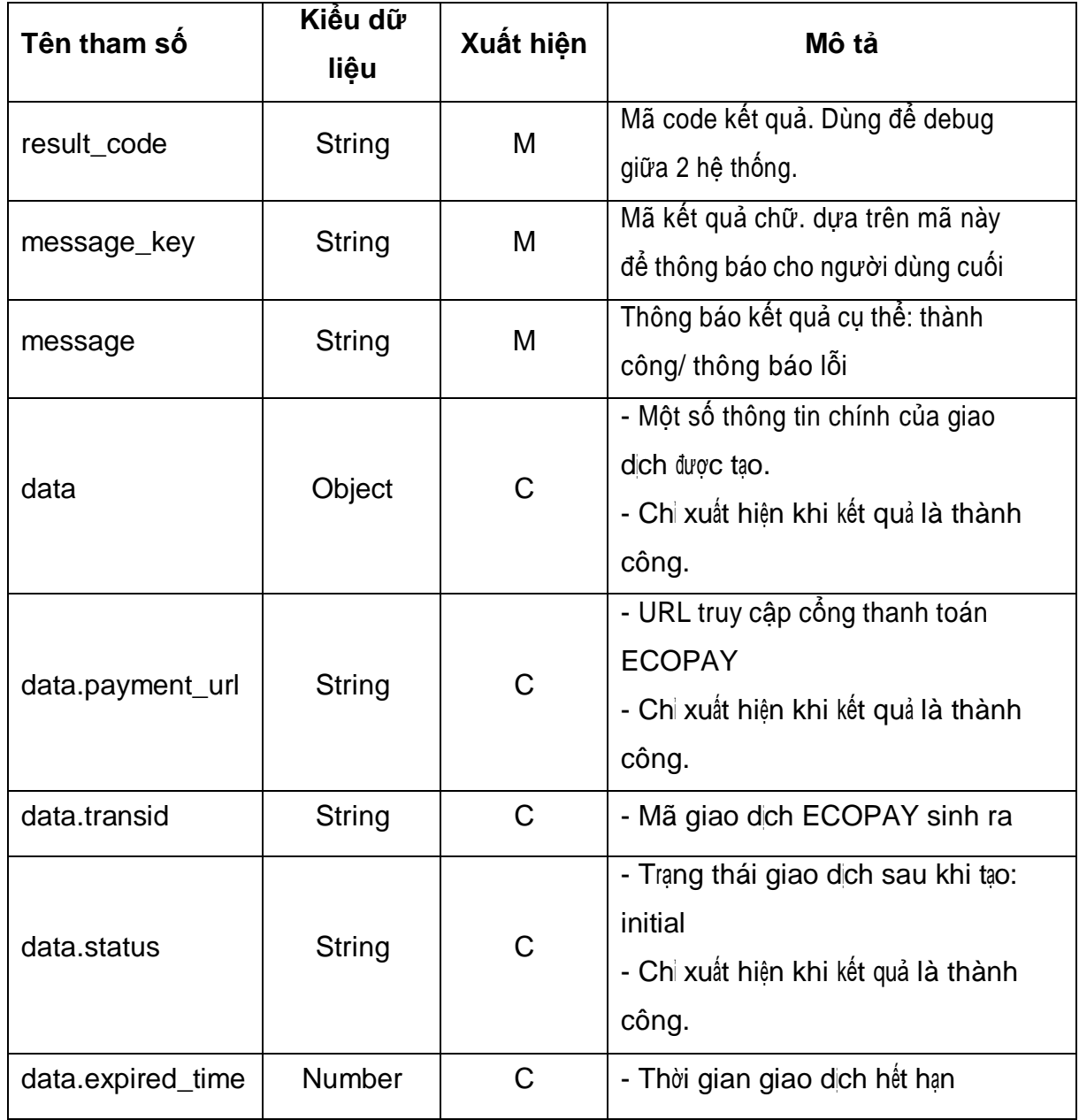

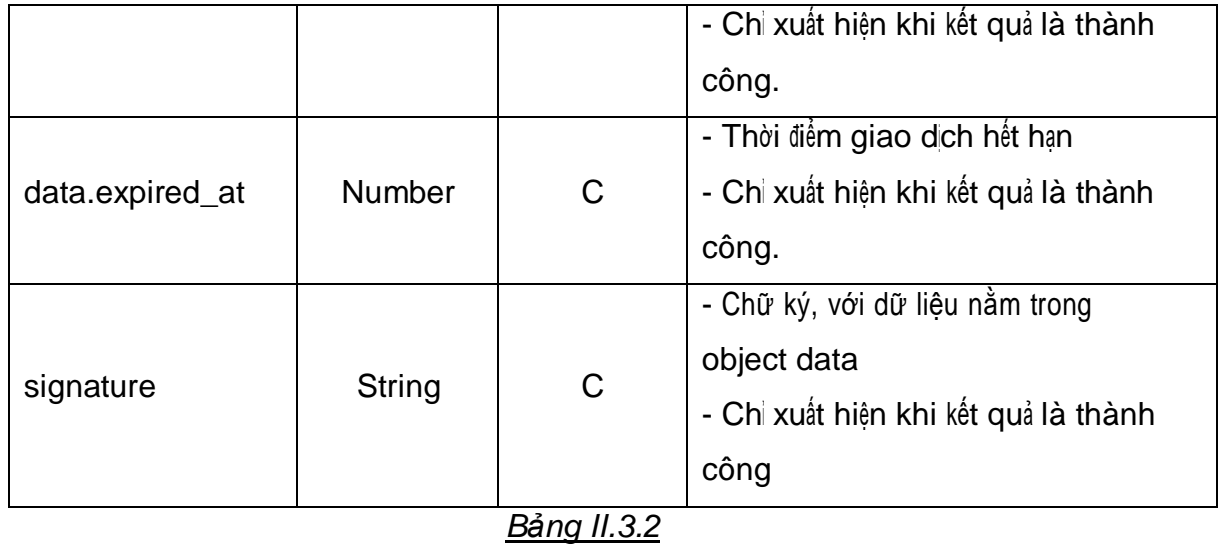

## **3.2. Truy vấn tokenization**

- <span id="page-13-0"></span>**-** Cấu trúc URL: https://mgw-test.finviet.com.vn:6868/api/v1/tokenizations
- **-** Phương thức GET
- **-** Bảng mô tả query request:

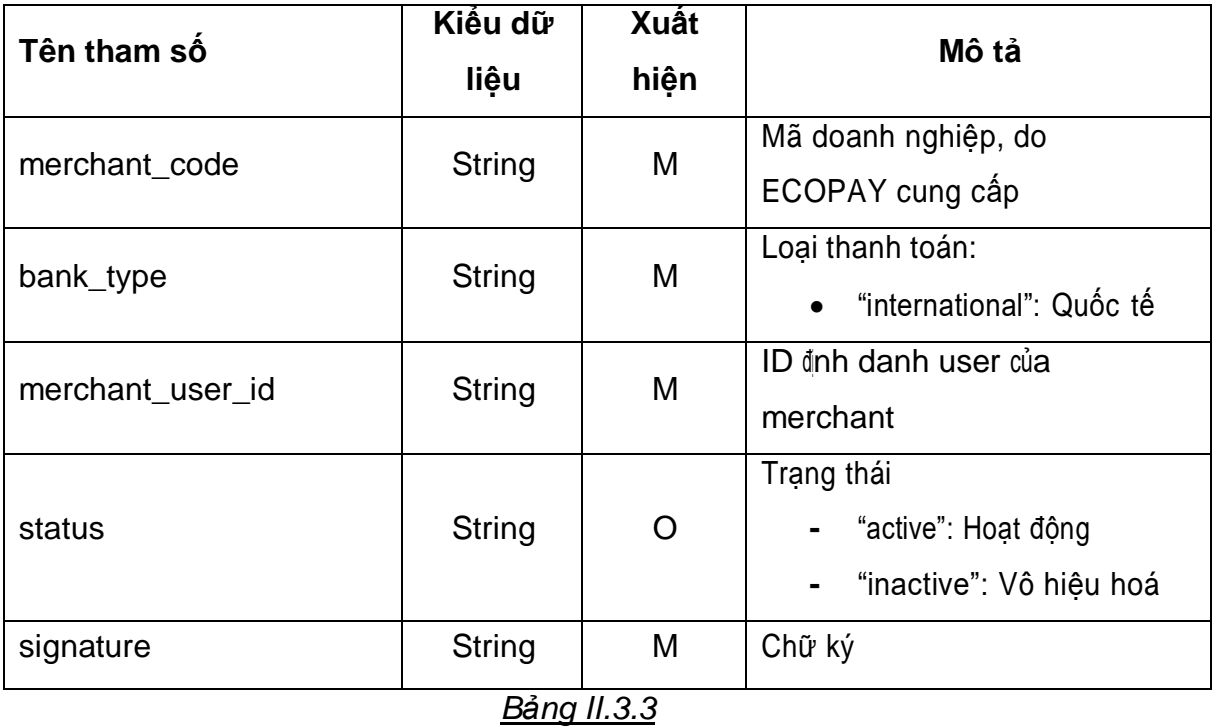

**-** Bảng mô tả response:

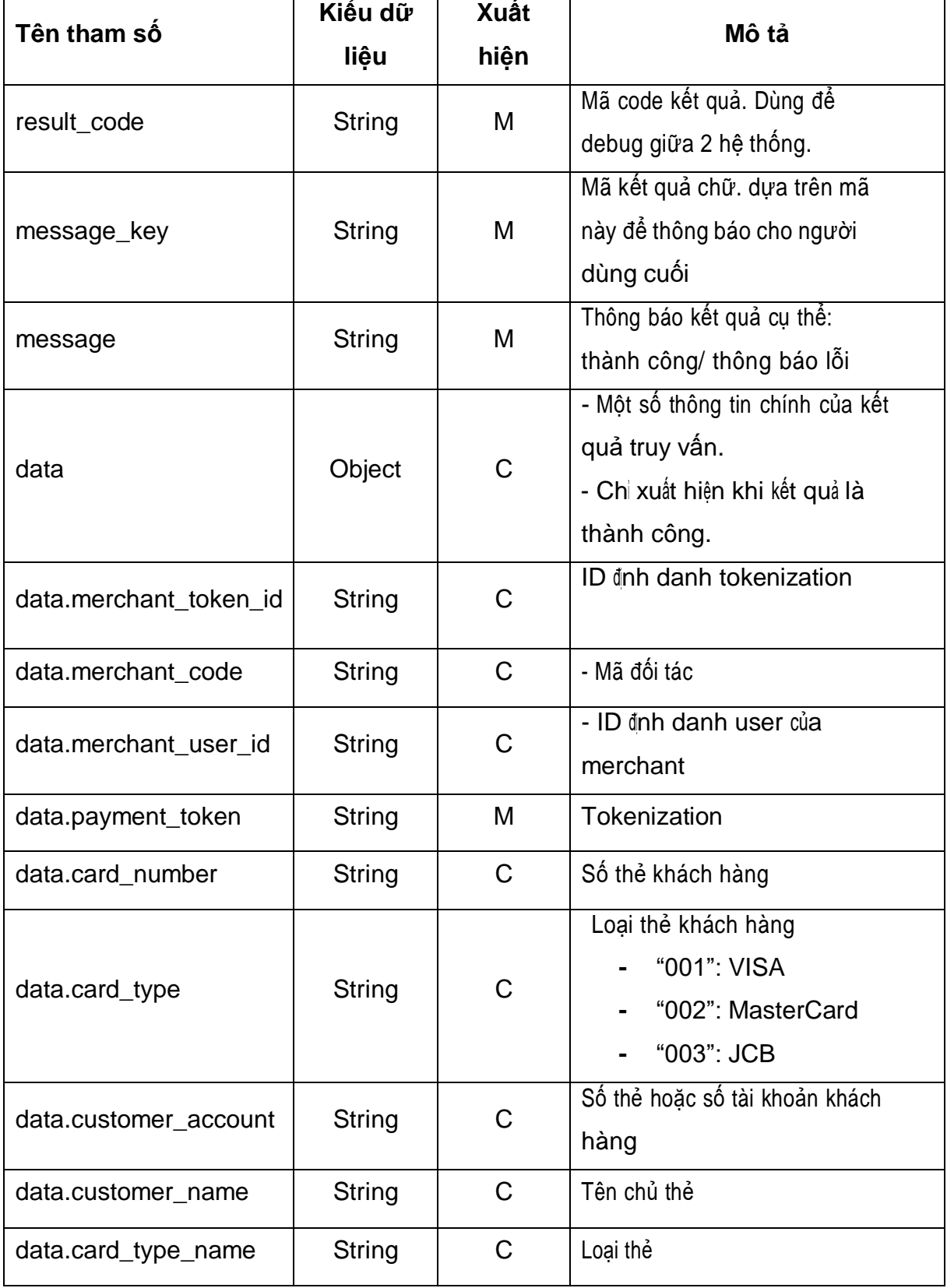

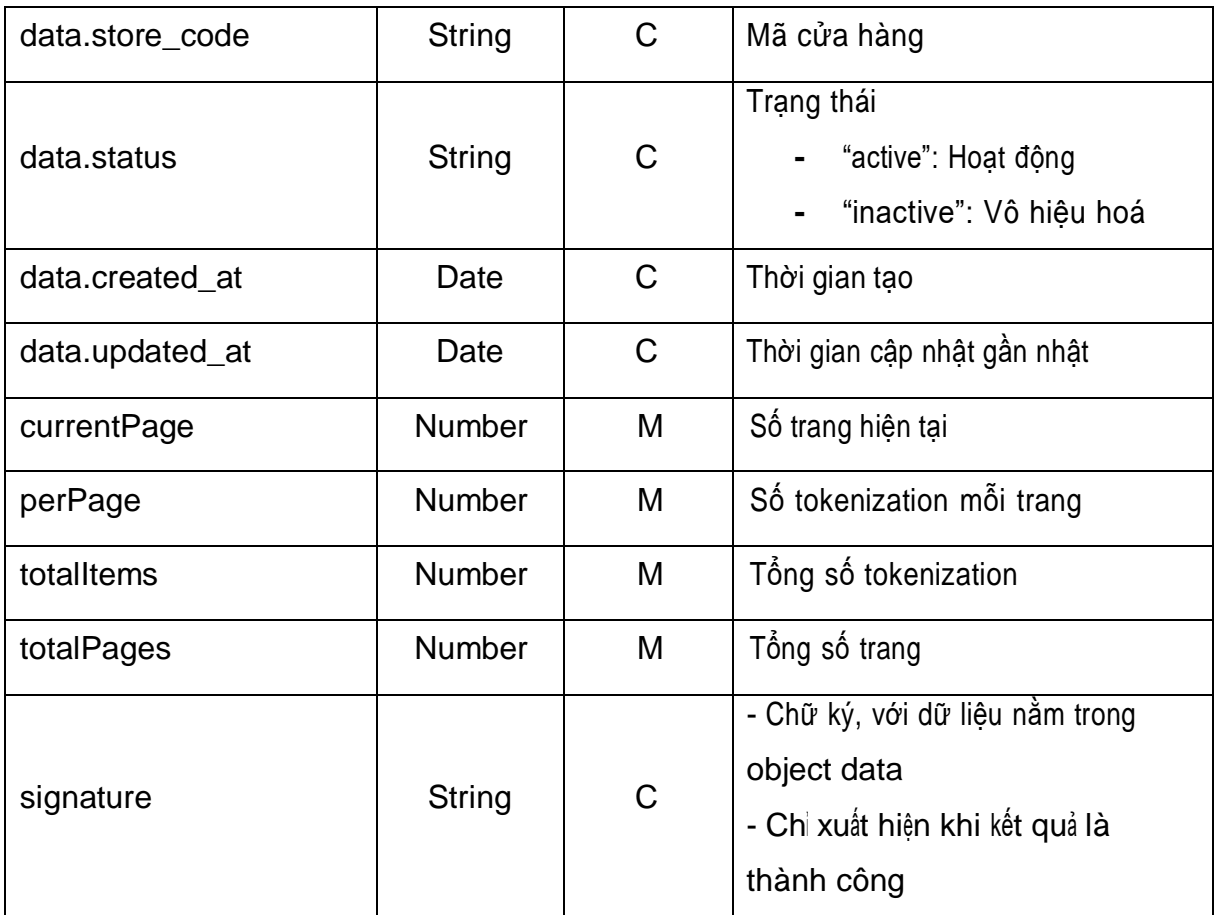

*Bảng II.3.4*

## **3.3. Truy vấn tokenization bằng định danh**

- <span id="page-15-0"></span>**-** Cấu trúc URL: https://mgwtest.finviet.com.vn:6868/api/v1/tokenizations/:merchant\_token\_id
- **-** Phương thức GET
- **-** Bảng mô tả query request:

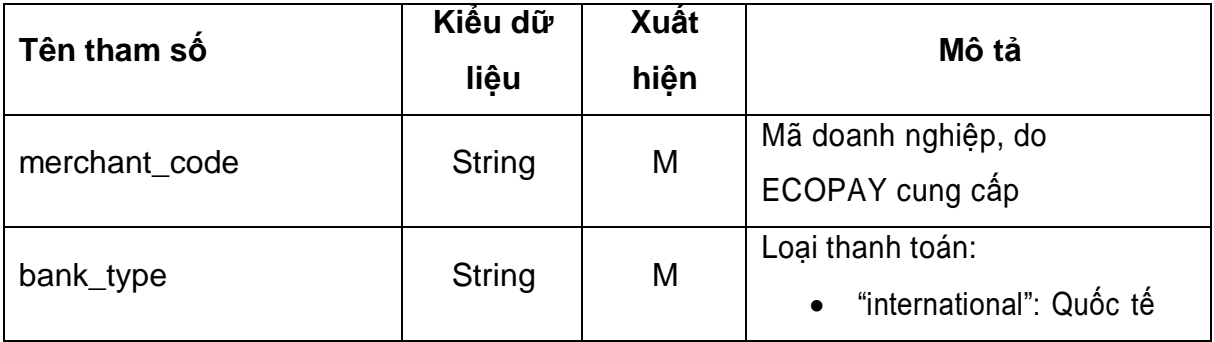

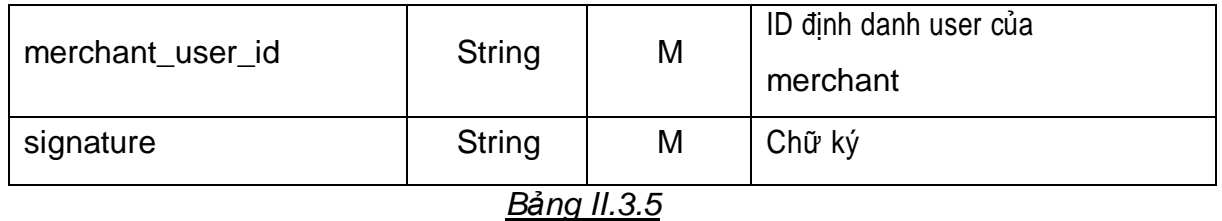

**-** Bảng mô tả param request:

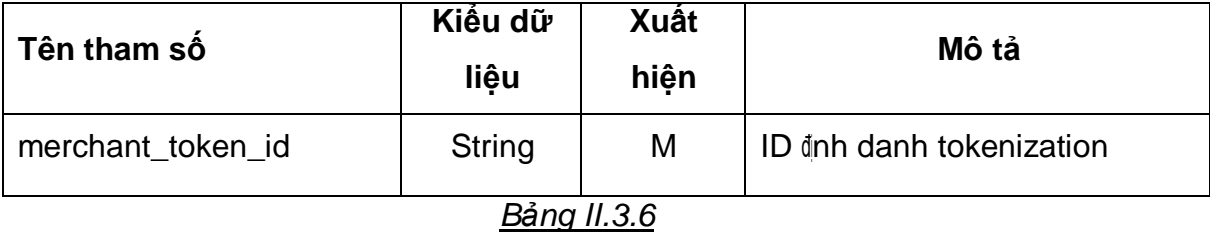

**-** Bảng mô tả response:

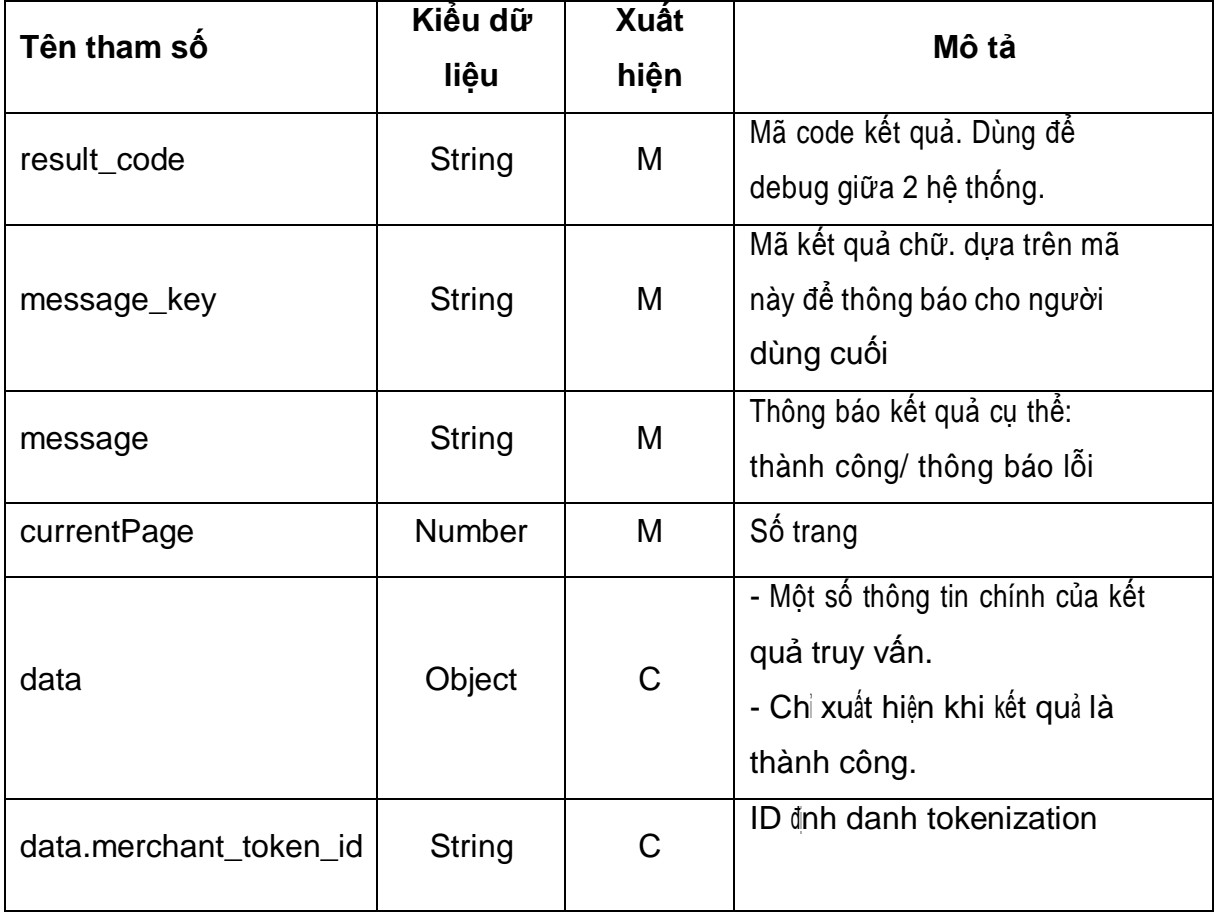

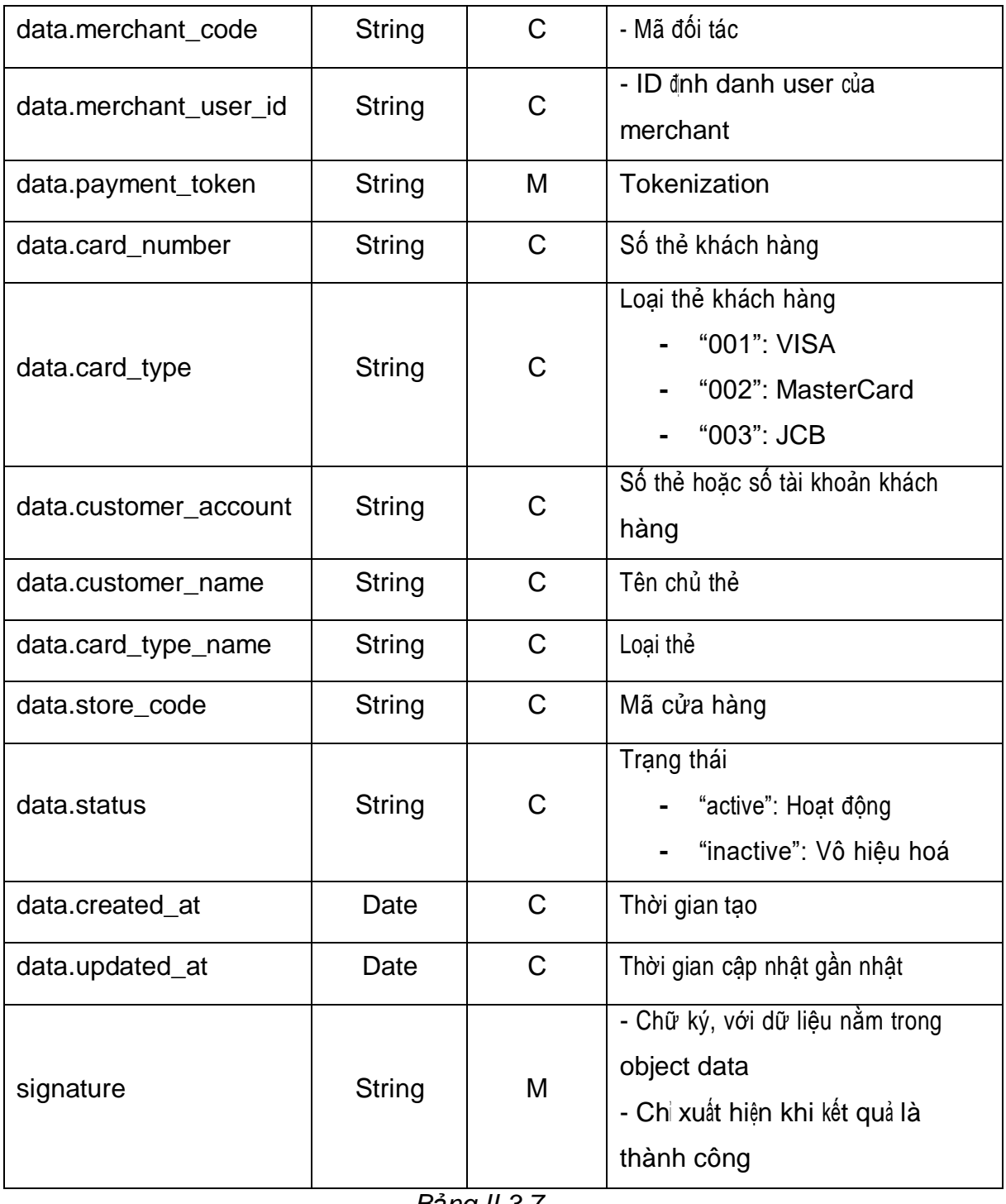

*Bảng II.3.7*

## **3.4. Cập nhật trạng thái tokenization**

<span id="page-17-0"></span>**-** Cấu trúc URL: https://mgw-

test.finviet.com.vn:6868/api/v1/tokenizations/:merchant\_token\_id

- **-** Phương thức PUT
- **-** Bảng mô tả param request:

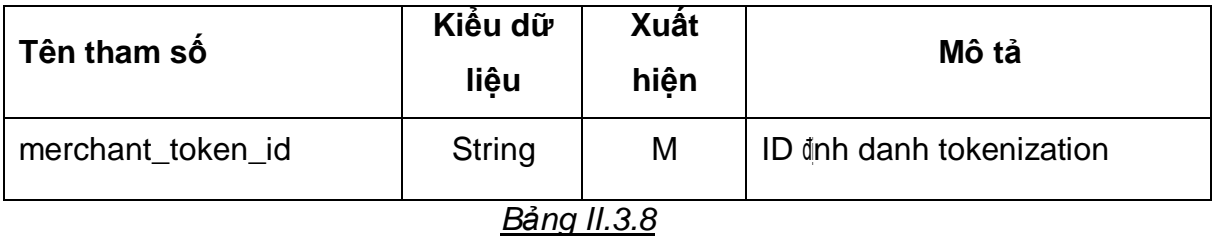

**-** Bảng mô tả body request:

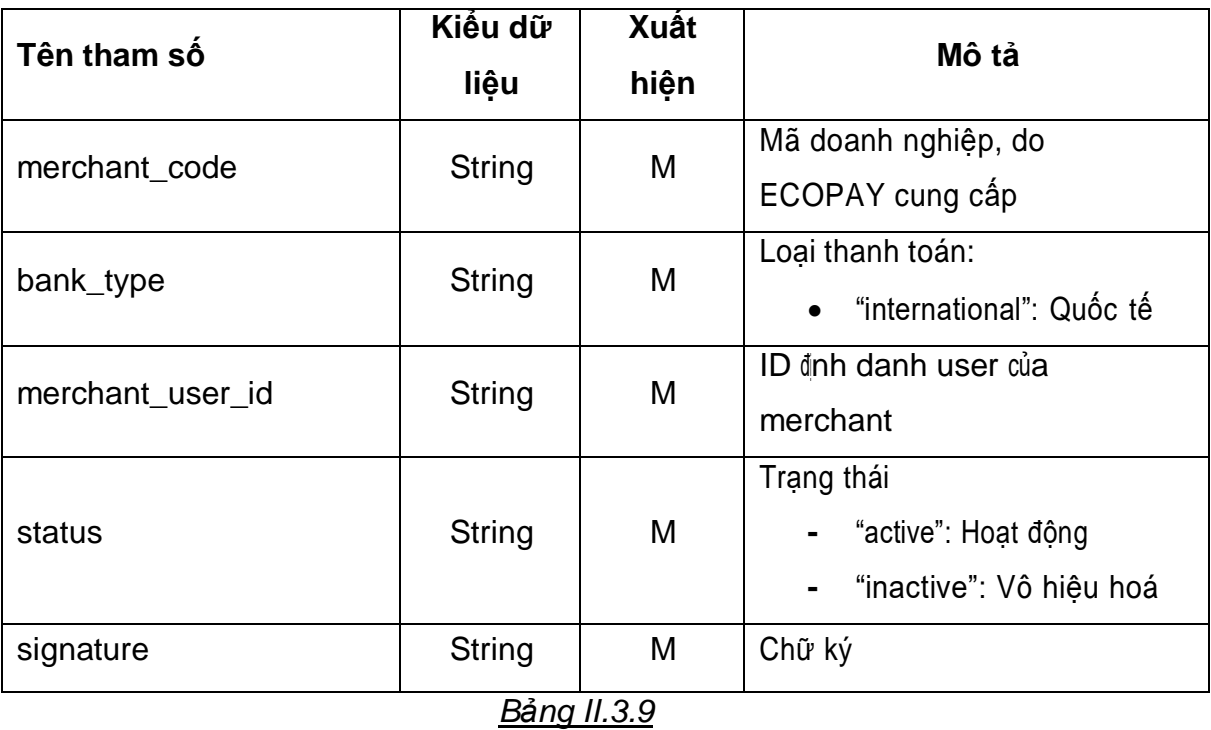

**-** Bảng mô tả response:

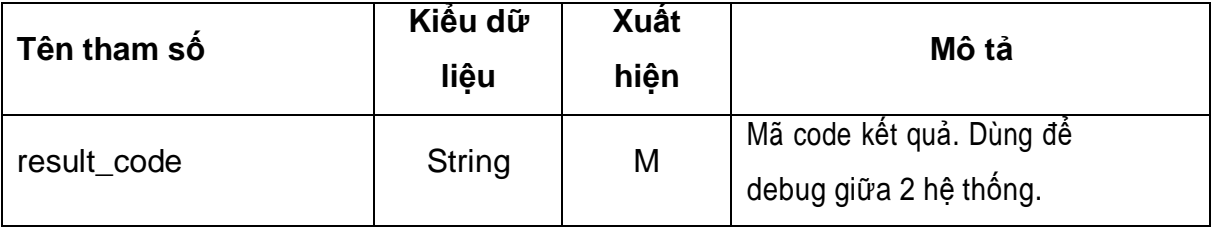

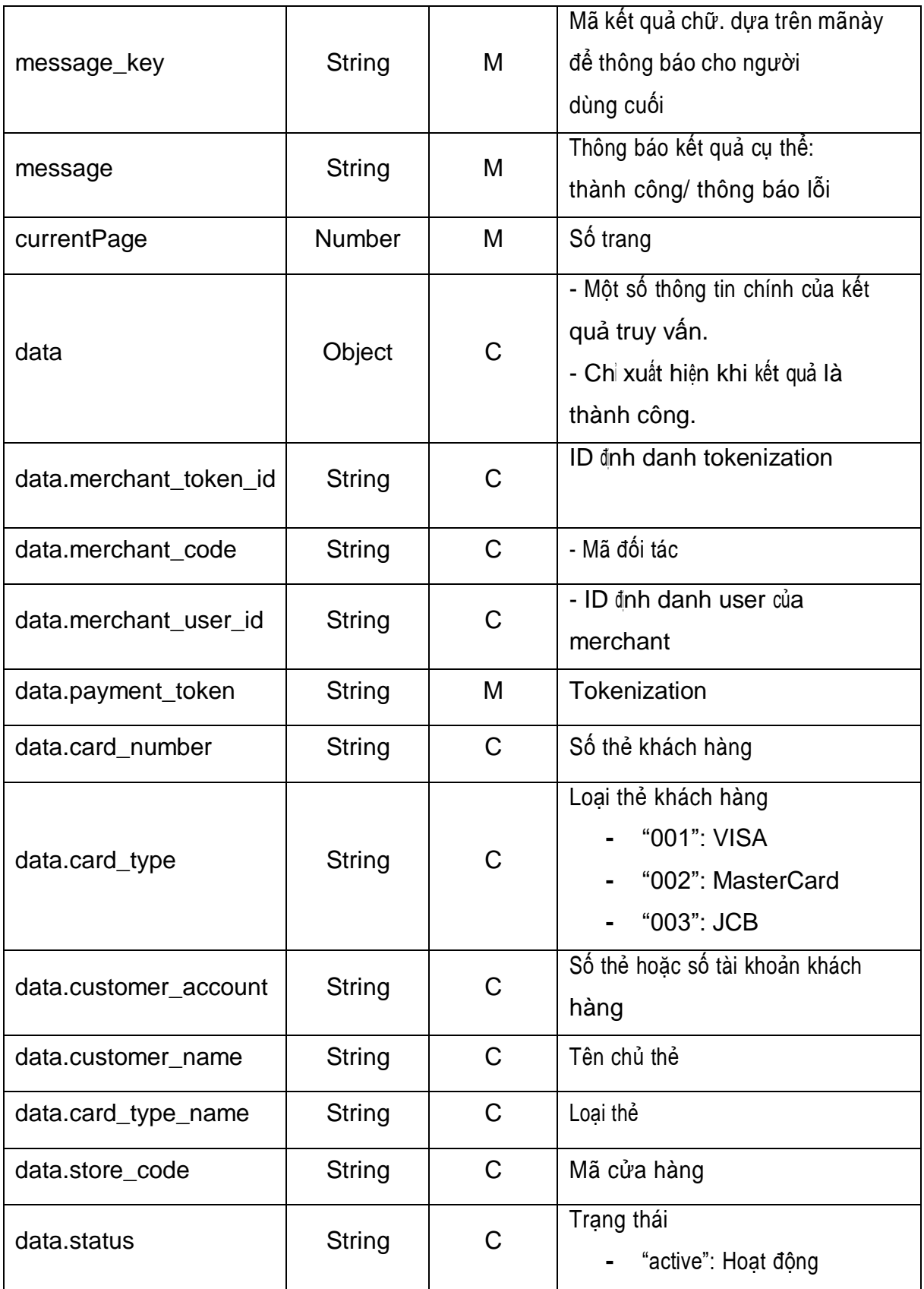

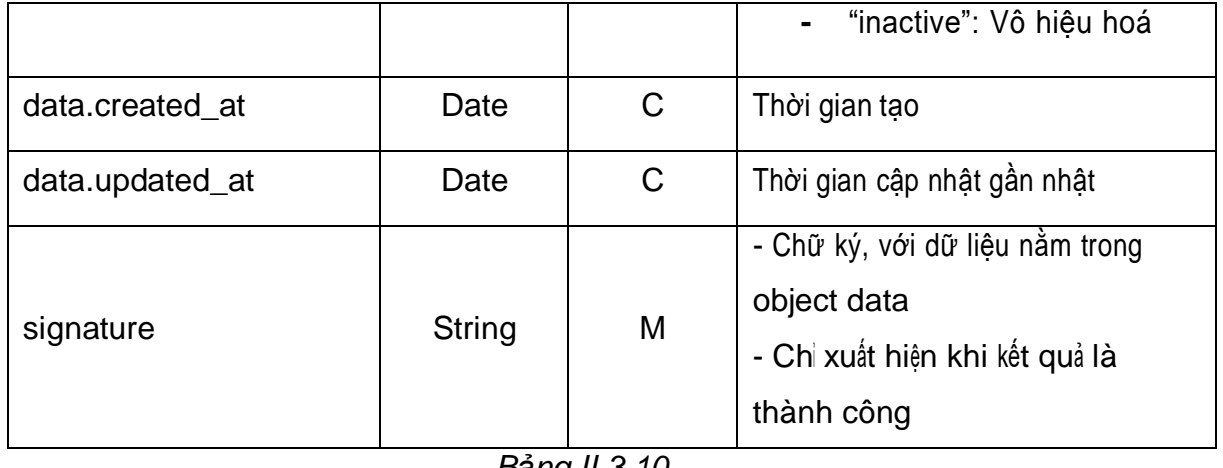

#### *Bảng II.3.10*

## <span id="page-20-0"></span>**4. Đặc tả trả về kết quả thanh toán của url redirect**

- **-** Cấu trúc URL: [url\_redirect]?[key=value]&[key=value]...
- **-** Phương thức GET
- **-** Bảng mô tả key và value

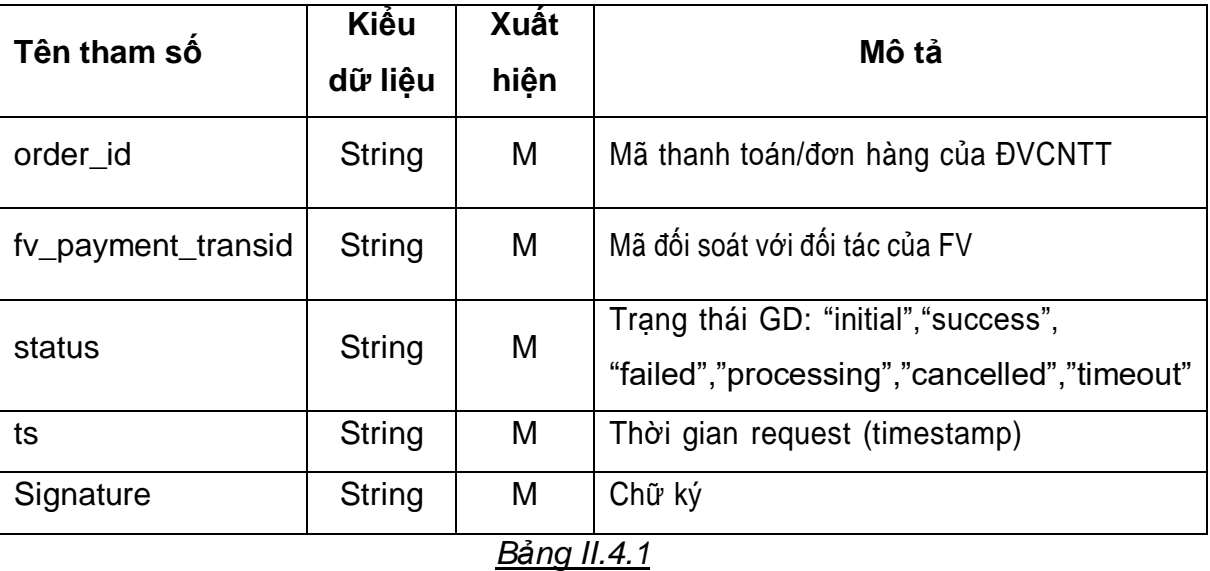

#### <span id="page-20-2"></span><span id="page-20-1"></span>**5. Đặc tả thông số kết quả của IPN**

## **5.1. Kết quả thanh toán**

- **-** Cấu trúc URL do merchant cung cấp
- **-** Phương thức POST
- **-** Mô tả data trả về:

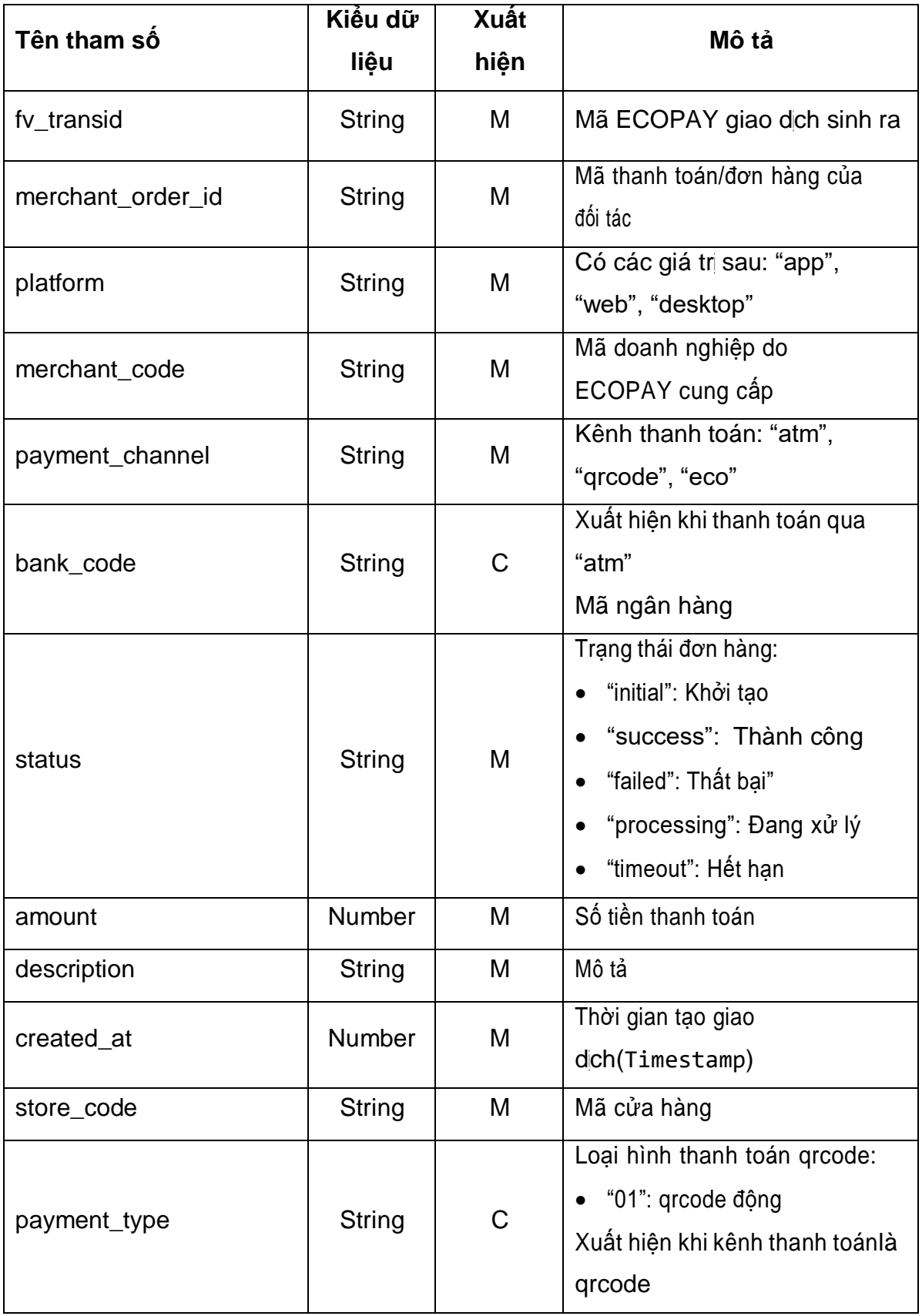

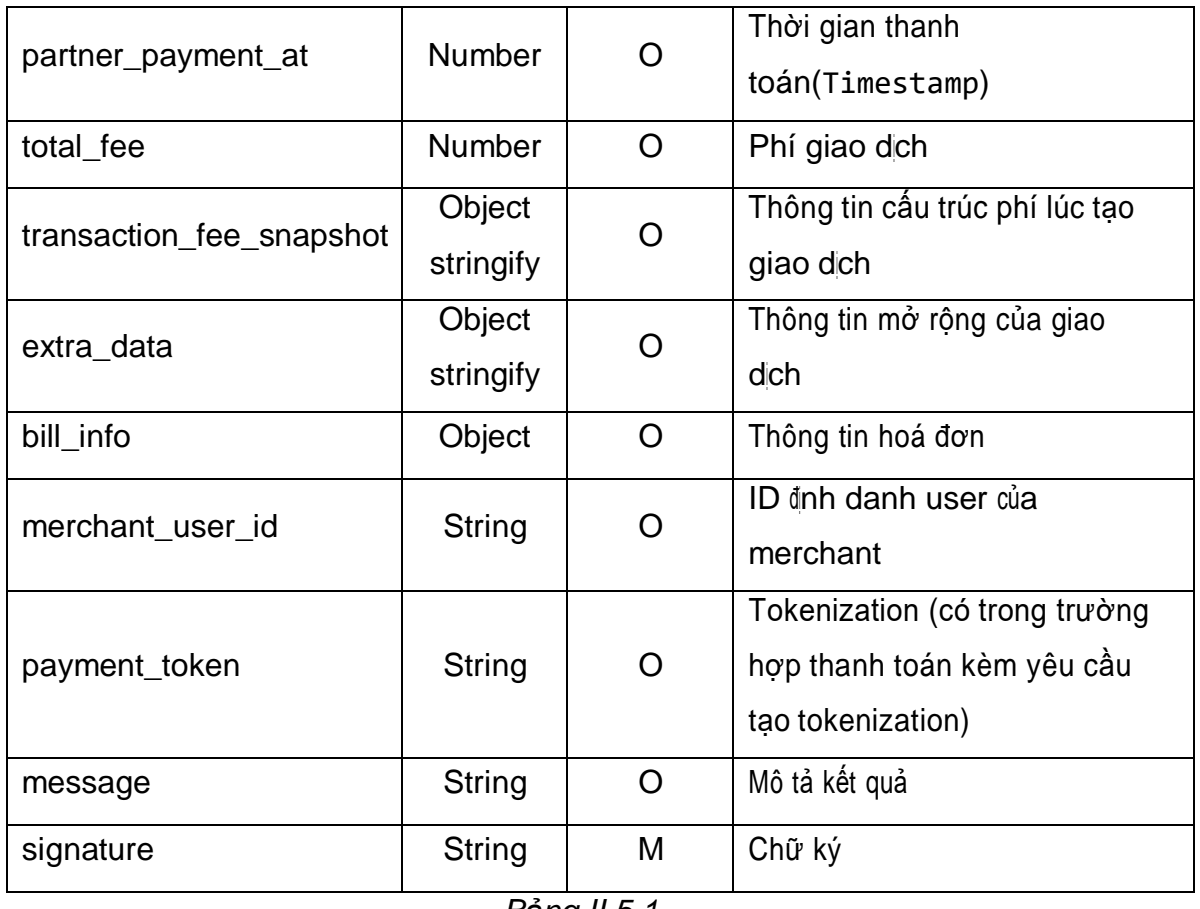

*Bảng II.5.1*

## **5.2. Kết quả tạo tokenization**

- <span id="page-22-0"></span>**-** Cấu trúc URL do merchant cung cấp
- **-** Phương thức POST
- **-** Mô tả body request:

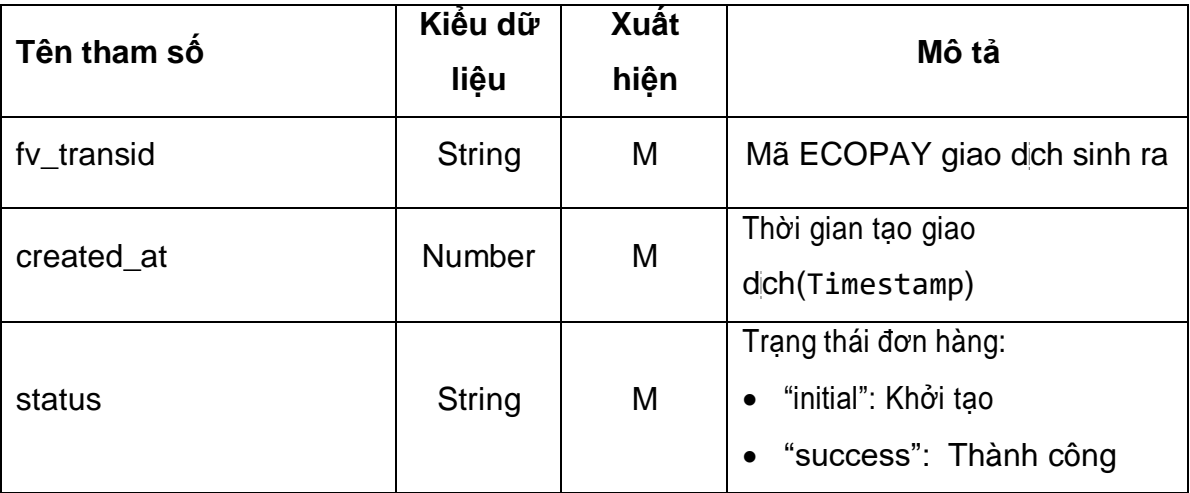

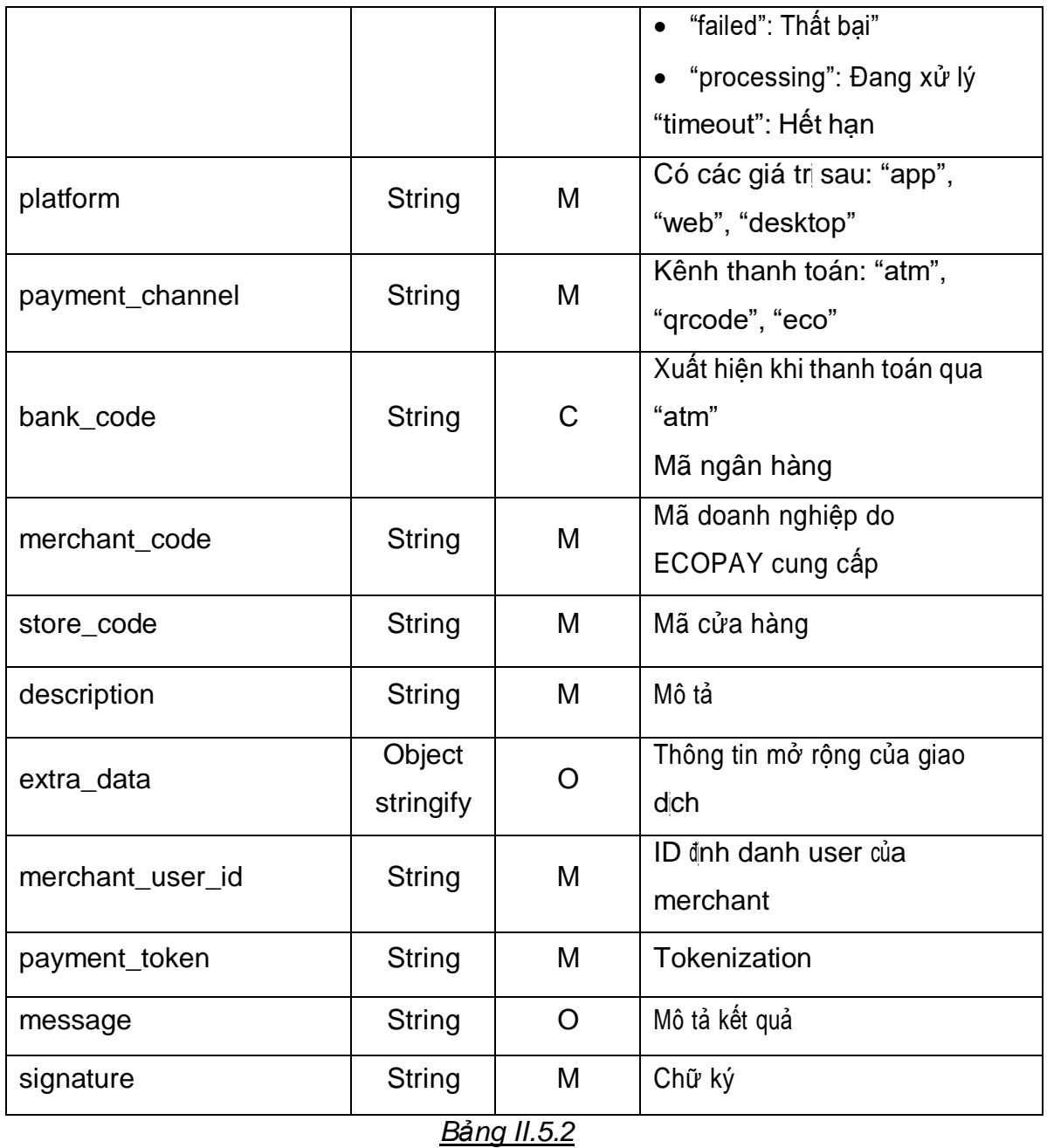

## <span id="page-23-0"></span>**6. Đặc tả truy vấn kết quả giao dịch**

- **-** Cấu trúc URL: https://mgw-test.finviet.com.vn:6868/api/v1/payment/checktrans
- **-** Phương thức POST
- **-** Bảng mô tả body request

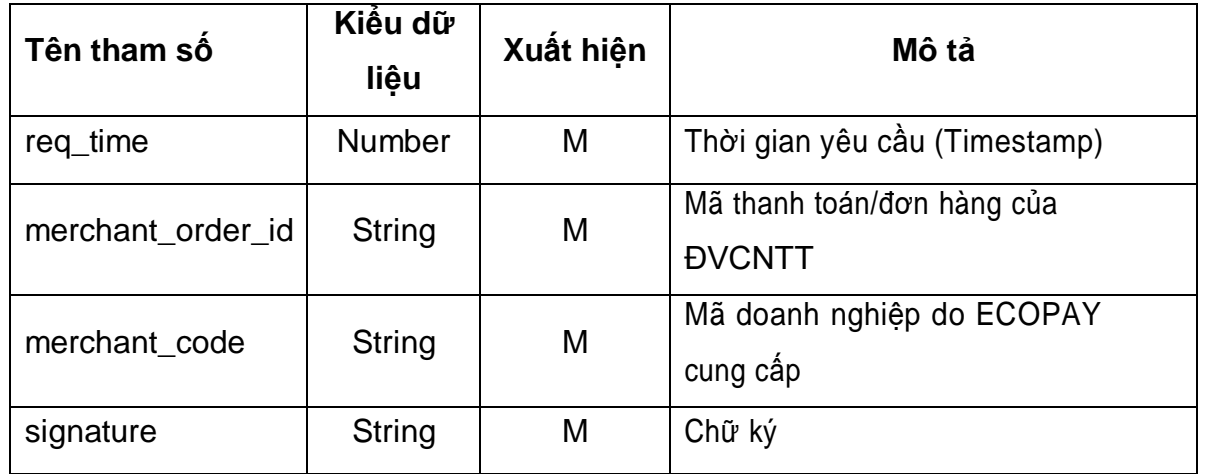

## *Bảng II.6.1*

**-** Bảng mô tả Response

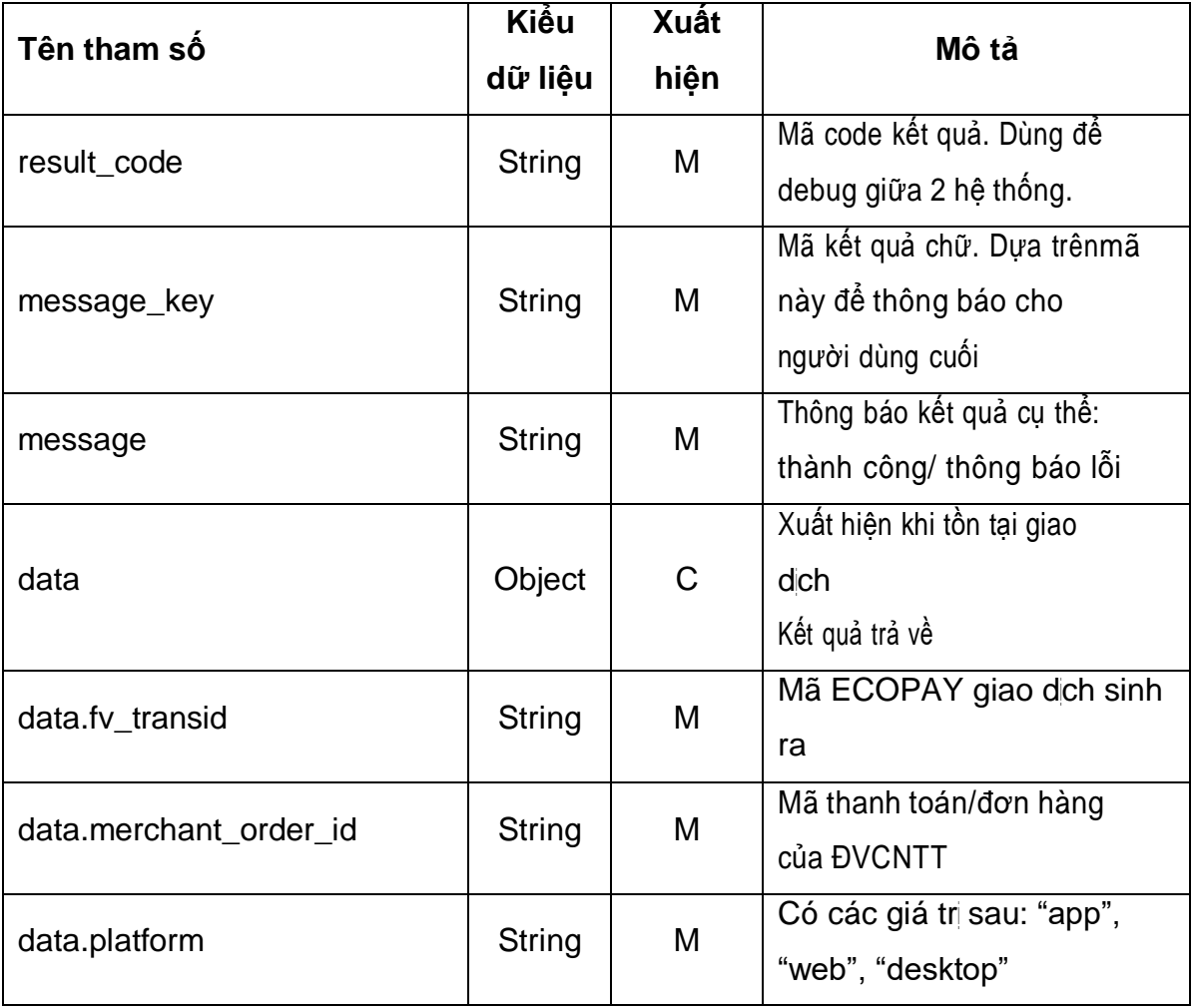

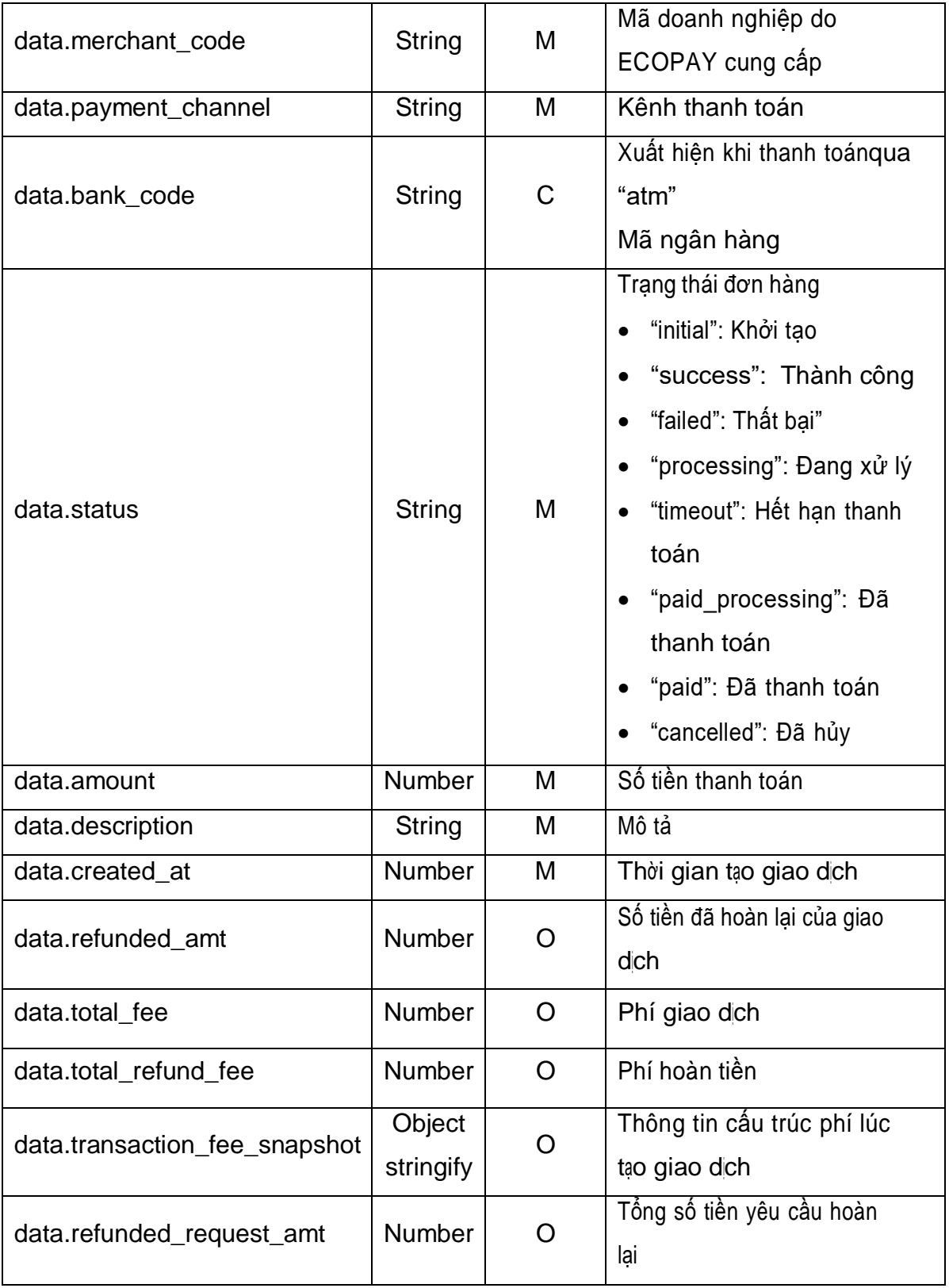

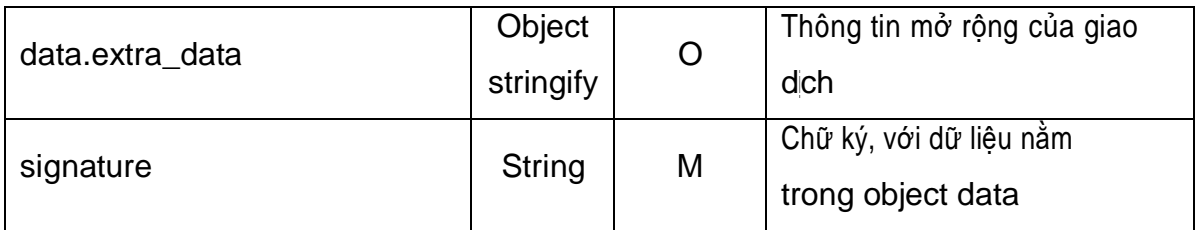

## *Bảng II.6.2*

## **7. Lấy thông tin danh sách ngân hàng chấp nhận thanh toán:**

- **-** Cấu trúc URL: https://mgw-test.finviet.com.vn:6868/api/v1/bank/get-list
- **-** Phương thức GET
- **-** Bảng mô tả request query:

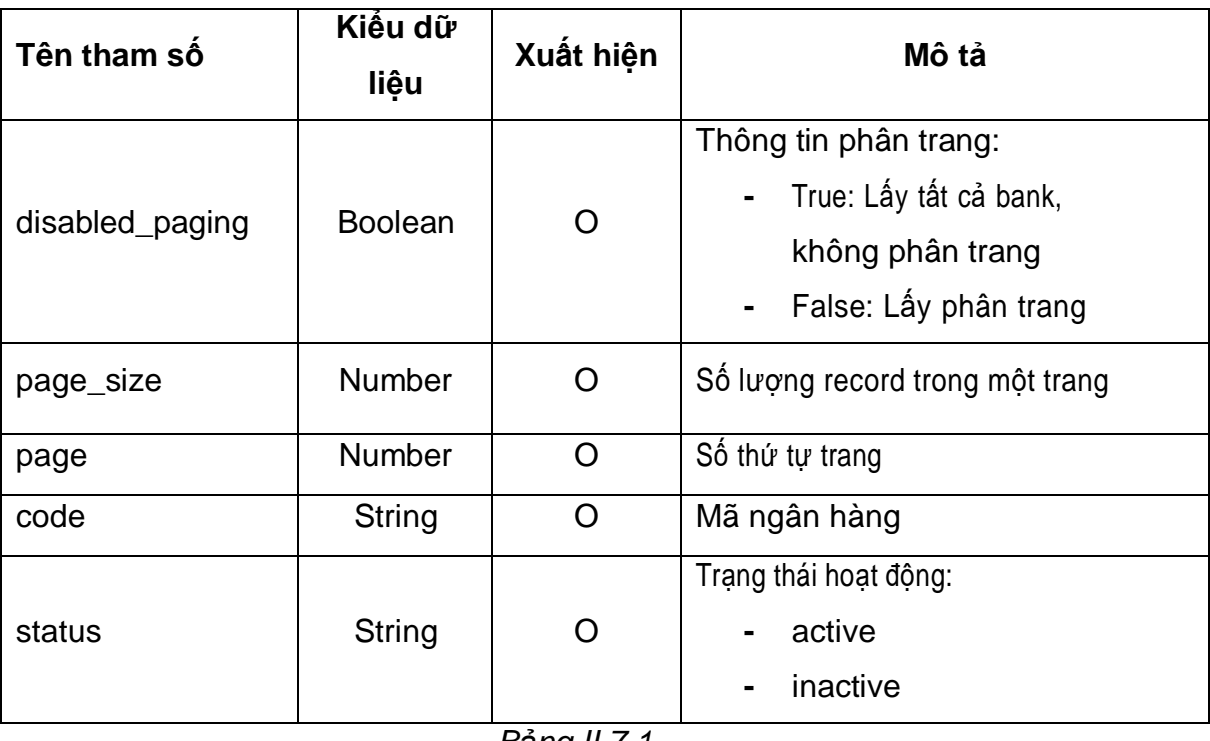

*Bảng II.7.1*

**-** Bảng mô tả Response:

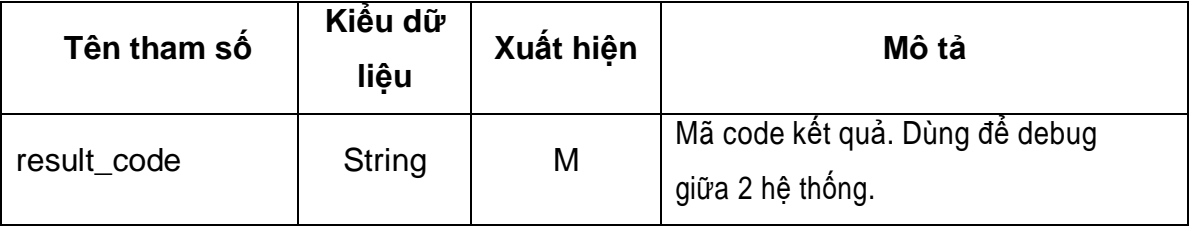

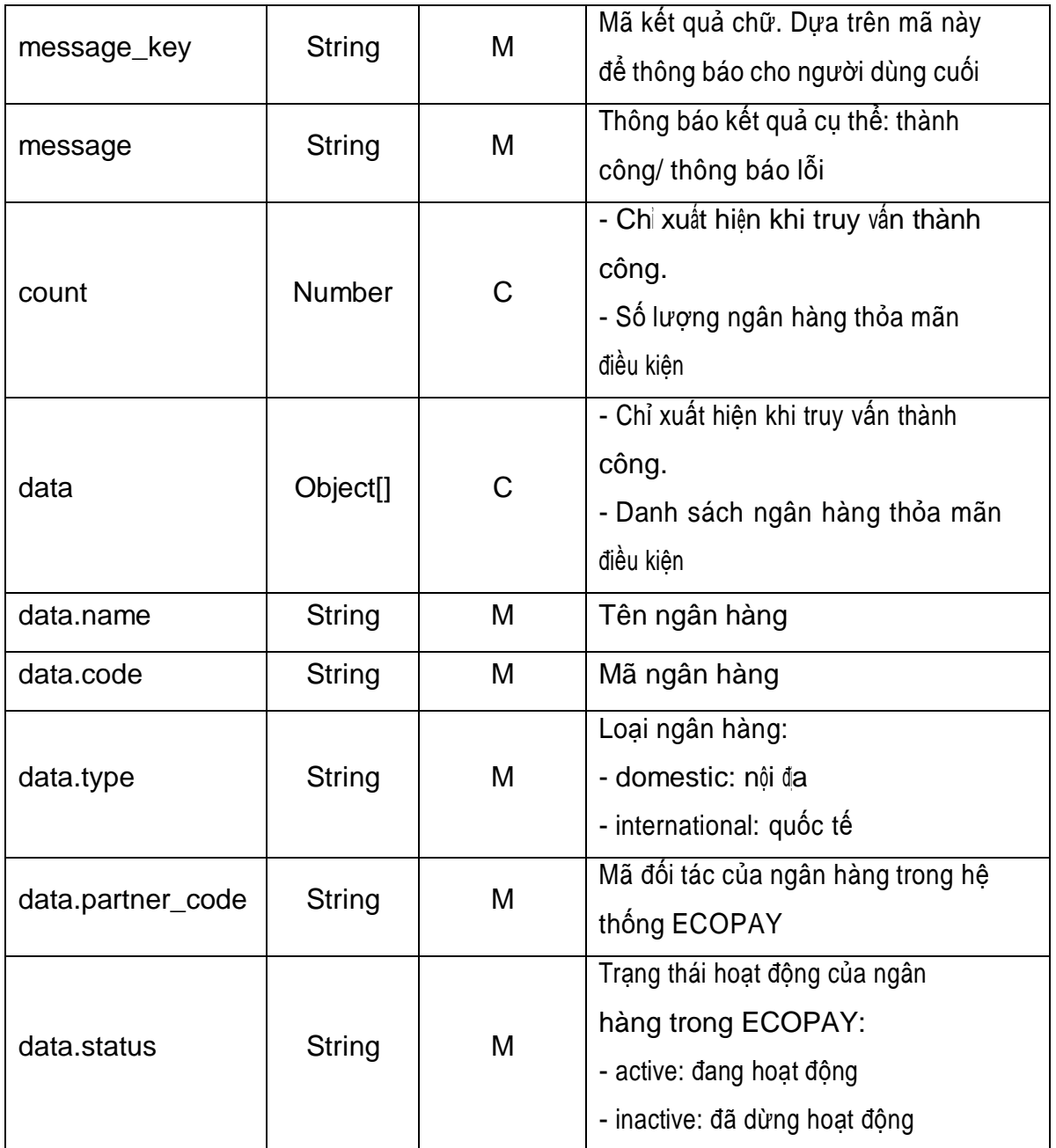

#### *Bảng II.7.2*

**- Note: Data để lọc thông tin tất cả ngân hàng đang được chấp nhận thanh toán ECOPAY:** https://mgw.finviet.com.vn:6868/api/v1/bank/getlist?status=active&disabled\_paging=true

## **8. Đặc tả bảng mã**

**-** Danh sách mã message\_key

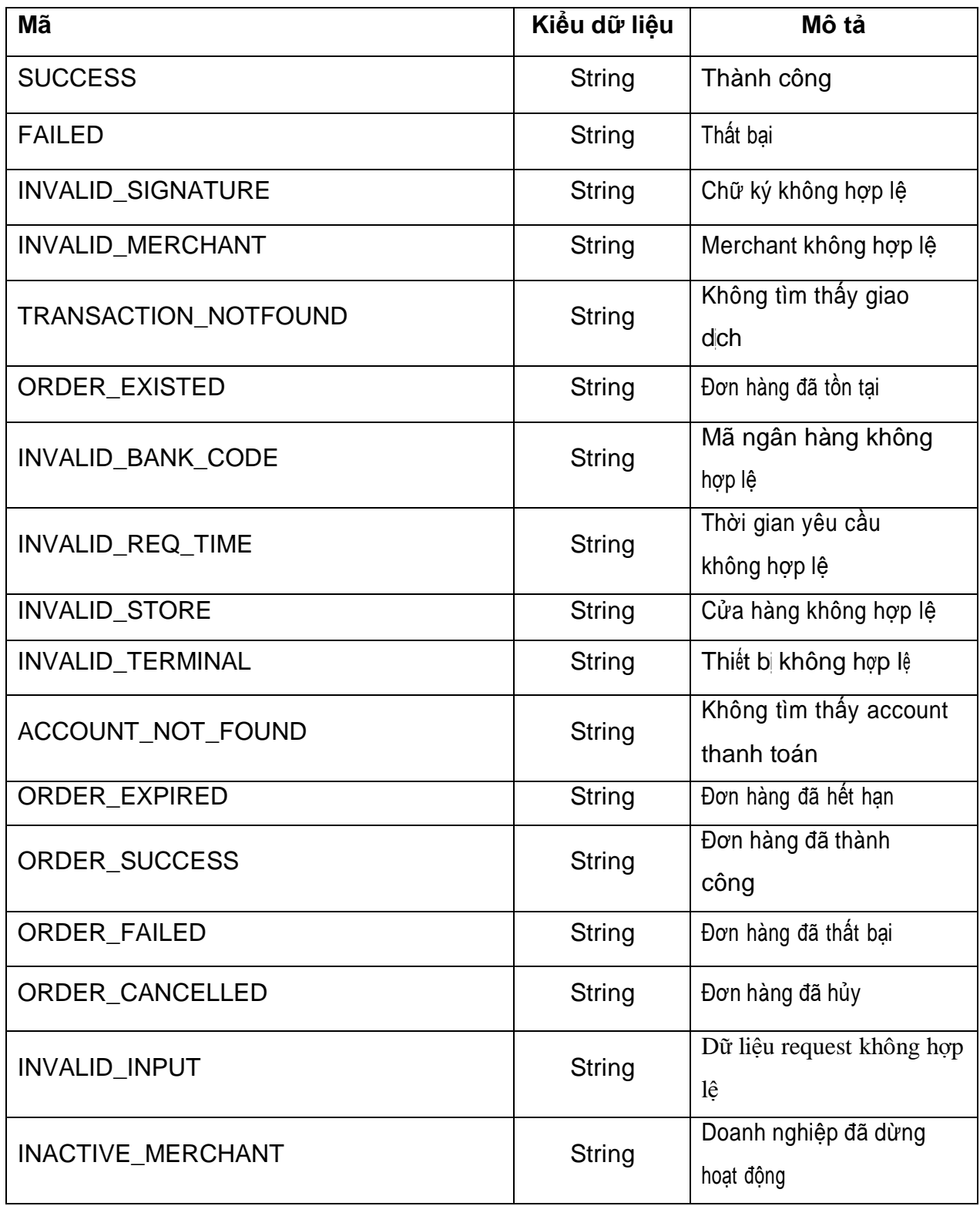

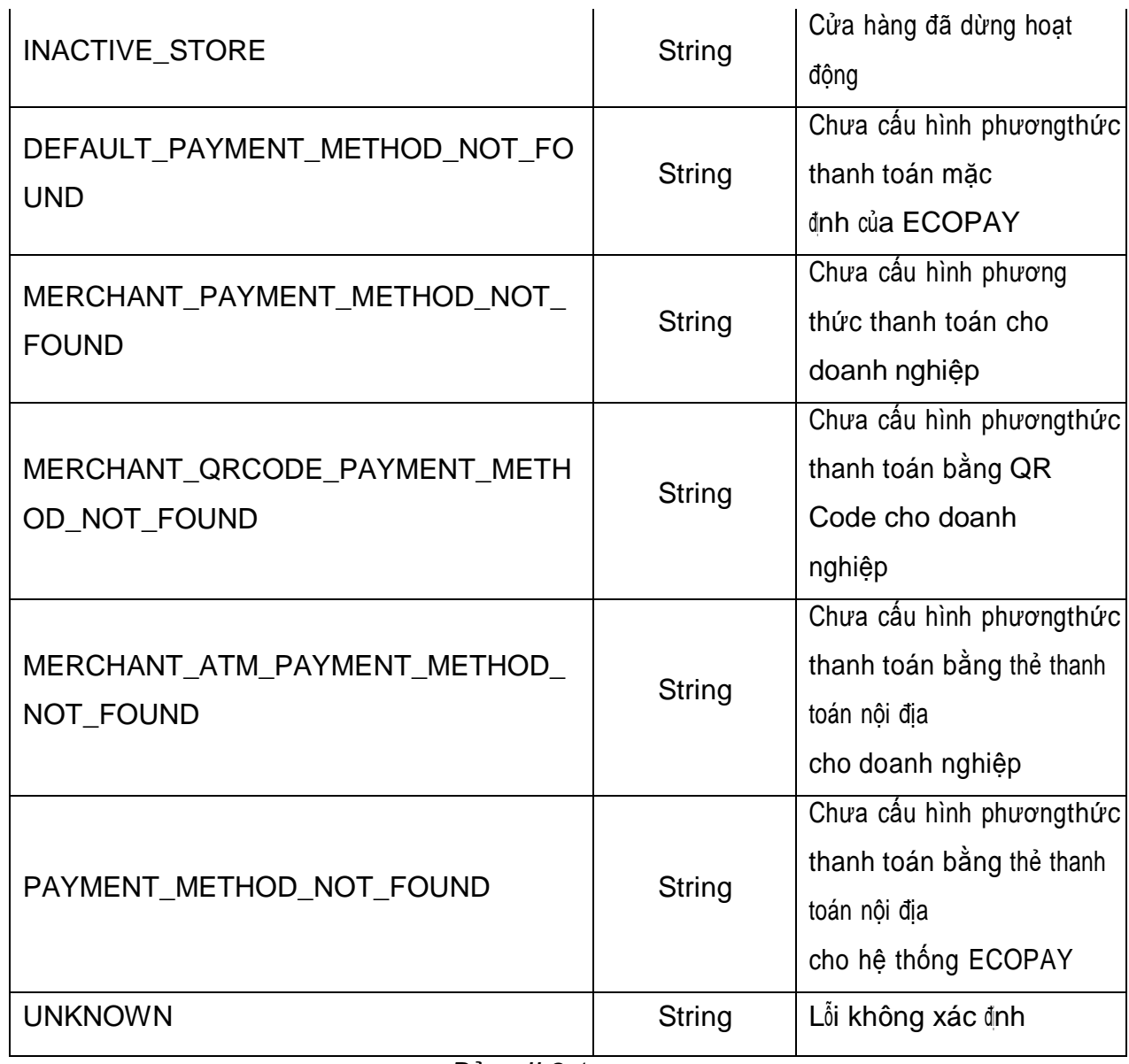

*Bảng II.8.1*

**-** Danh sách các mã ngân hàng

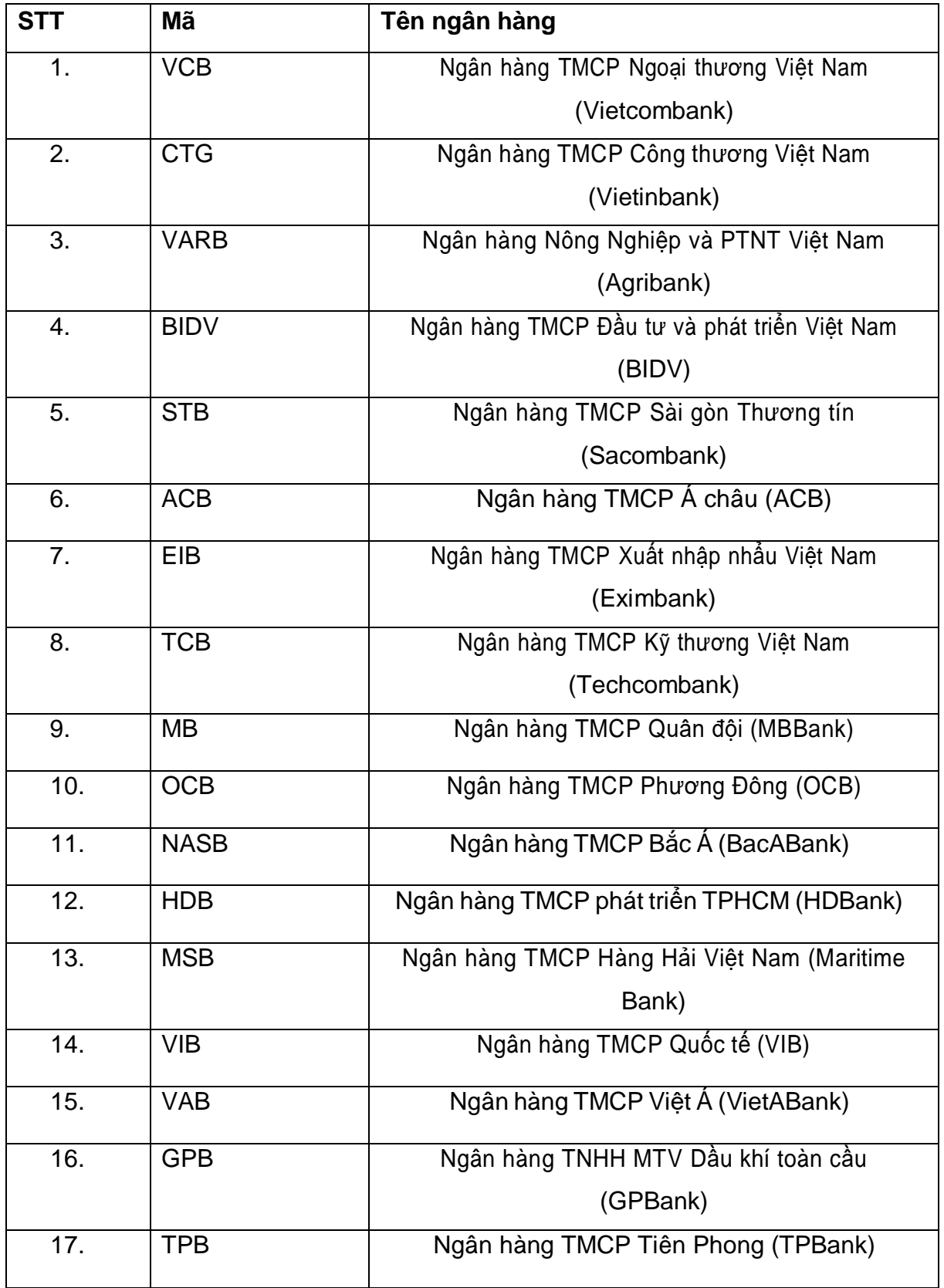

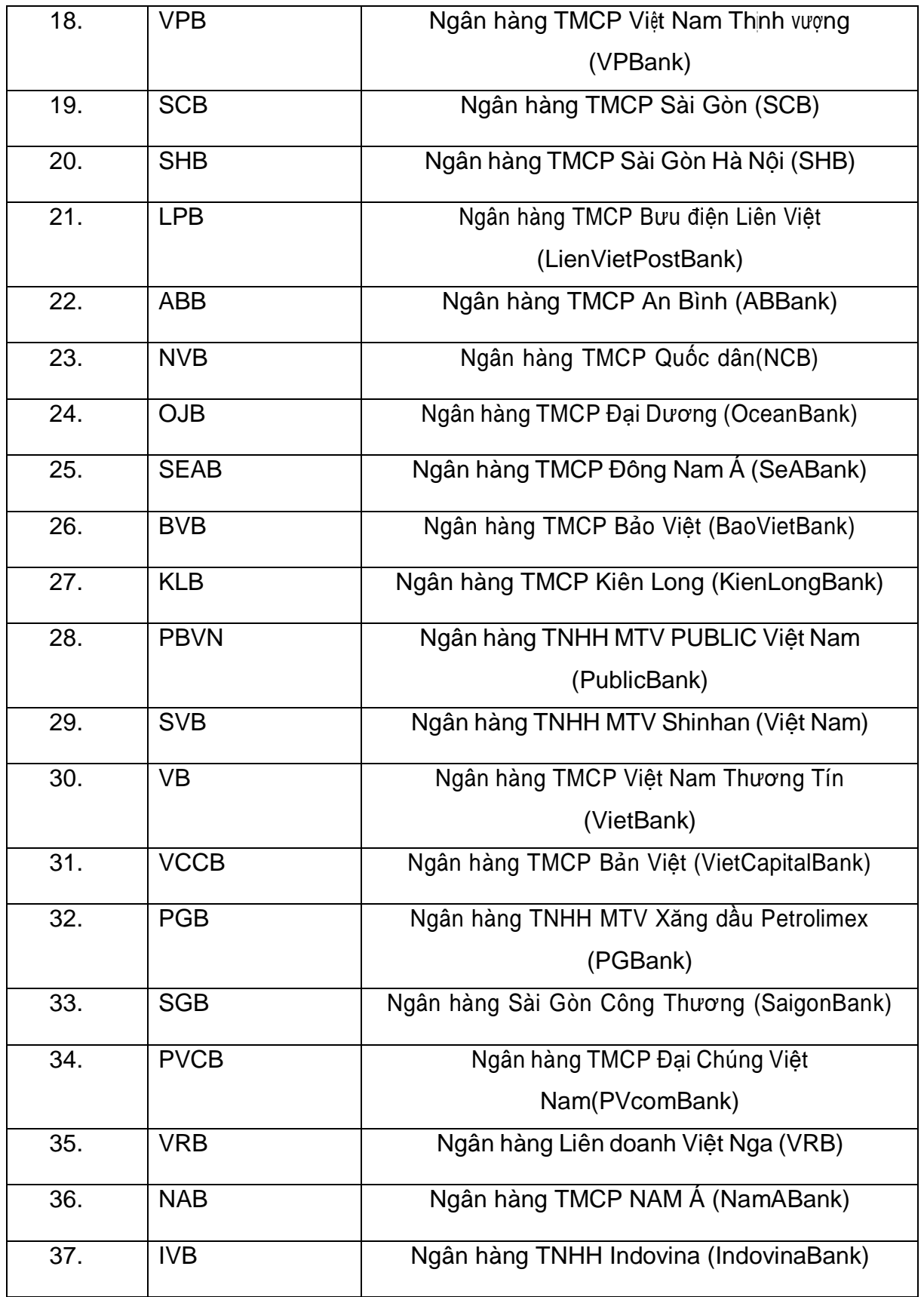

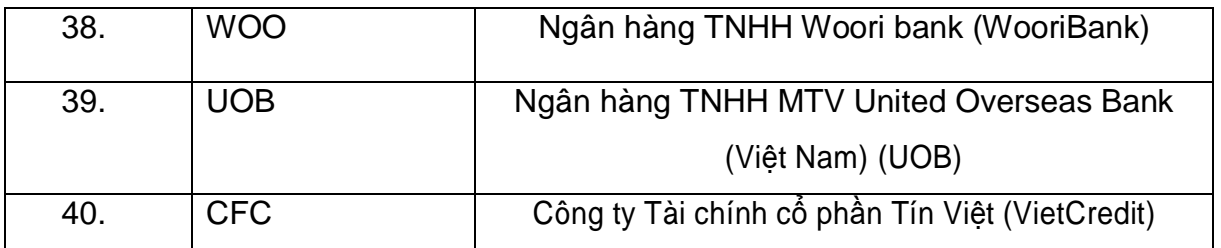

*Bảng II.8.2*

## <span id="page-32-0"></span>**III. THÔNG SỐ MÔI TRƯỜNG TEST TÍCH HỢP**

- **-** merchant\_code: MERCHANTA
- **-** password: 111111
- **-** secret\_key: MERCHANTA\_SECRET\_KEY
- **-** store\_code: MERCHANTA\_1
- **-** terminal\_code: MERCHANTA\_1
- **-** Thông tin thẻ:

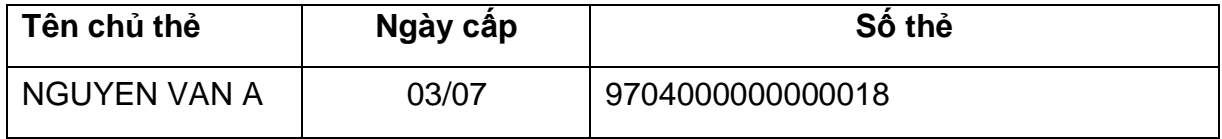

*Bảng III.1*